**DOCUMENTATION** 

**Apache CloudStack 4.1.1**

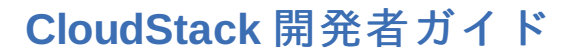

エディッション

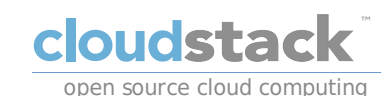

**CloudStack Apache [FAMILY Given]**

# 法律上の通知

Licensed to the Apache Software Foundation (ASF) under one or more contributor license agreements. See the NOTICE file distributed with this work for additional information regarding copyright ownership. The ASF licenses this file to you<br>under the Apache License, Version 2.0 (the "License"); you may not use this file except in complia

http://www.apache.org/licenses/LICENSE-2.0

Unless required by applicable law or agreed to in writing, software distributed under the License is distributed on an "AS<br>IS" BASIS, WITHOUT WARRANTIES OR CONDITIONS OF ANY KIND, either express or implied. See the License specific language governing permissions and limitations under the License.

# 概要

このガイドではどのように CloudStack を開発するか、各種操作や統合にどのように API を利用するのか、使用率データへ のアクセス、より簡単に開発するための CloudStack 独自ツールの使い方、テストと統合に関してを説明します。

#### 1. コンセプト

1.1. CloudStack とは 1.2. CloudStack の機能 1.3. 展開アーキテクチャの概要

1.3.1. 管理サーバーについて 1.3.2. クラウドインフラストラクチャの概要 1.3.3. ネットワーク

2. CloudStack をビルドするための Maven の利用

- 2.1. Building CloudStack from Source 2.2. Build Procedure Prerequisites
- 2.3. ビルド手順 2.4. テスト環境における展開

3. Introduction to the CloudStack API

- 3.1. Roles
- 3.2. API リファレンス 3.3. Getting Started

### 4. APIにおける新機能

4.1. What's New in the API for 4.1

- 4.1.1. Reconfiguring Physical Networks in VMs 4.1.2. IPv6 Support in CloudStack
- 
- 4.1.3. Additional VMX Settings 4.1.4. Resetting SSH Keys to Access VMs
- 
- 4.1.5. Changed API Commands in 4.1 4.1.6. Added API Commands in 4.1-incubating

# 4.2. 4.0 APIでの新機能

4.2.1. 4.0.0-incubating で変更された API コマンド 4.2.2. Added API Commands in 4.0.0-incubating

#### 4.3. 3.0 APIでの新機能

- 4.3.1. Enabling Port 8096
- 
- 4.3.2. Stopped VM 4.3.3. Change to Behavior of List Commands
- 4.3.4. 削除された API コマンド 4.3.5. 3.0 にて追加された API コマンド
- 4.3.6. Added CloudStack Error Codes

#### 5. CloudStack API の呼び出し

5.1. API リクエストを作成します。 5.2. Signing API Requests

5.2.1. How to sign an API call with Python

5.3. Enabling API Call Expiration 5.4. Limiting the Rate of API Requests

#### 5.4.1. Configuring the API Request Rate 5.4.2. Limitations on API Throttling

# 5.5. Responses

5.5.1. Response Formats: XML and JSON 5.5.2. Maximum Result Pages Returned 5.5.3. Error Handling

#### 5.6. Asynchronous Commands

5.6.1. ジョブの状態

# $5.6.2.$  例

# 6. Working With Usage Data

# 6.1. Usage Record Format

- 6.1.1. Virtual Machine Usage Record Format
- 6.1.2. Network Usage Record Format 6.1.3. IP Address Usage Record Format
- 6.1.4. Disk Volume Usage Record Format
- 6.1.5. Template, ISO, and Snapshot Usage Record Format
- 6.1.6. Load Balancer Policy or Port Forwarding Rule Usage Record Format
- 6.1.7. Network Offering Usage Record Format 6.1.8. VPN User Usage Record Format

# 6.2. 使用状況データの種類

- 6.3. Example response from listUsageRecords
- 6.4. Dates in the Usage Record
- 6.5. Globally Configured Limits

# 7. Preparing and Building CloudStack Documentation

#### 7.1. Installing Publican

- 7.2. Building CloudStack Documentation
- 7.3. Writing CloudStack Documentation
- 7.4. Translating CloudStack Documentation

#### 7.4.1. Translating CloudStack Documentation

8. Tools

#### 8.1. DevCloud

8.1.1. DevCloud Usage Mode 8.1.2. Building DevCloud

# 8.2. Marvin

8.2.1. Building and Installing Marvin

#### 8.3. CloudMonkey

- 8.3.1. Installing CloudMonkey
- 8.3.2. 構成
- 8.3.3. API Discovery
- 8.3.4. Tabular Output
- 8.3.5. Interactive Shell Usage 8.3.6. Starting a Virtual Machine instance with CloudMonkey
- 8.3.7. Scripting with CloudMonkey

#### 8.4. Apache Libcloud

A. イベントの種類

# B. Alerts

C. タイムゾーン

D. Revision History

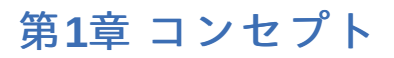

#### 1.1. CloudStack とは

- 1.2. CloudStack の機能
- 1.3. 展開アーキテクチャの概要
	- 1.3.1. 管理サーバーについて 1.3.2. クラウドインフラストラクチャの概要 1.3.3. ネットワーク

# **1.1. CloudStack** とは

CloudStack はオープンソースのソフトウェアプラットフォームで、コン ピューティングリソースをプールすることによ<br>り、パブリック、プライベート、 およびハイブリッドの laaS(Infrastructure as a Service)クラウドを構築す ることができ<br>ます。CloudStack で、クラウドインフラストラクチャを構成する ネットワーク、ストレージ、およびコンピューティング<br>ノードを管理します。 CloudStack

本製品の主なユーザーはサービスプロバイダーと企業です。CloudStack を使用すると、次のタスクを実行できます。

- オンデマンドで弾力的なクラウドコンピューティングサービスをセッ トアップする。サービスプロバイダーはインター<br>ネットを経由して、セルフサービスの仮想マシンインスタンス、スト レージポリューム、およびネットワーク構成を販<br>売できます。
- 従業員が使用するオンプレミスなプライベートクラウドをセットアップする。企業は物理マシンと同じ方法で仮想マシ ンを管理せずに、IT 部門を介さずにセルフサービスの仮想マシンをユーザーに提供することができます。

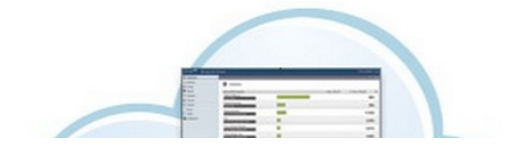

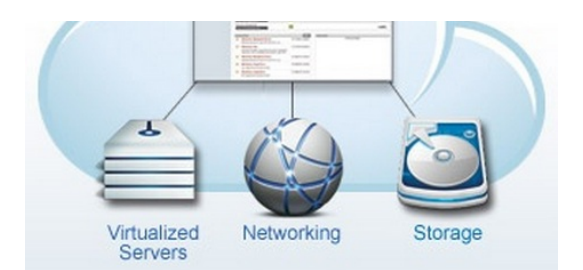

# **1.2. CloudStack** の機能

# 複数のハイパーバイザーのサポート

CloudStack はさまざまなハイパーバイザーと連動します。単一のクラウド環境に、ハイパーバイザーの実装を複数含めら<br>れます。現在の CloudStack リリースでは、エンタープライズクラスのハイパーバイザーである Citrix XenServer や<br>VMware vSphere も CentOS, Ubuntu 上の KVM, Xen と同様にサポートされます。

#### 高度にスケーラブルなインフラストラクチャ管理

CloudStack では、地理的に分散した複数のデータセンターに設置される、何万台ものサーバーを管理することが できま<br>す。集中型の管理サーバーを直線的に拡張できるので、中間のクラスターレベルの管理サーバーが不要 です。単一のコン<br>ポーネントに障害が発生しても、クラスターまたはクラウド全体が停止する<br>マシンの機能に影響を与えずに、管理サーバーの定期保守を実行できます。

# 自動的な構成管理

CloudStack では、各ゲスト仮想マシンのネットワークとストレージの設定が自動的に構成されます。

CloudStack では、クラウド自体をサポートする仮想アプライアンスのプールが内部的に管理されます。これらのア プライ<br>アンスにより、ファイアウォール、ルーティング、DHCP、VPN アクセス、コンソールプロキシ、ストレージアク セス、<br>およびストレール、構成、および継続的な管理を大いに単純化します。<br>境のインストール、構成、および継続的な管理を大いに単純化します。

#### グラフィカルユーザーインターフェイス

CloudStack には、クラウドのプロビジョニングと管理のための管理者用の Web インターフェイスと、仮想マシンの 実行 と仮想マシンテンプレートの管理のためのエンドユーザー用の Web インターフェイスが搭載されています。 ユーザーイン ターフェイスは、サービスプロバイダーまたは企業が希望する外観になるようにカスタマイズできま す。

#### 標準 **API** のサポート

CloudStack provides an API that gives programmatic access to all the management features available in the UI. The API is maintained and documented. This API enables the creation of command line tools and new user interfaces to suit particular needs. See the Developer's Guide and API Reference, both available at Apache CloudStack Guides and API Reference, both available at Apache CloudStack Guides and Apache CloudStack API Reference respectively.

CloudStack のプラッガブルなアロケーターのアーキテクチャはホストやストレージに対する新しいタイプの割り当てを許 容しています。以下のアロケーター実装ガイドも参照して下さ<br>い。http://docs.cloudstack.org/CloudStack\_Documentation/Allocator\_Implementation\_Guide\_

#### 高可用性

CloudStack は可用性を高めるためシステムに幾つかの機能を持っています。管理サーバーを複数ノードにインストール<br>し、サーバー間でロードバランシングをすることが出来ます。MySQLをデータベースの障害時に手動でフェイルオーバー<br>するためレプリケーションの設定をすることもあ割することをサポートしています。<br>iSCSIのマルチパスのようにストレージ通信を分割することをサポートしています。

# **1.3.** 展開アーキテクチャの概要

CloudStack のインストールは、管理サーバーおよび管理サーバーで管理するクラウドインフラストラクチャの2つの部分<br>に分けられます。CloudStack クラウドのセットアップと管理においては、ホスト、ストレージデバイス、および IP アドレ<br>スのようなリソースを管理者が管理サーバーに準備し、管理サーバーがそれらのリソースを管理します。

最小構成でインストールする場合は、CloudStack 管理サーバーを実行する1台のマシンとクラウドインフラストラクチャ<br>として動作するもう1台のマシンをセットアップします。この場合のクラウドインフラストラクチャは非常に単純で、ハ<br>イパーパイザーホストの両方を担うことができます。(その場合、KVMハイパーパイザーを利用します)<br>ハイパーパイザーホストの両方を担うことができます。(その場合、KVMハイパーパイザーを利用します)

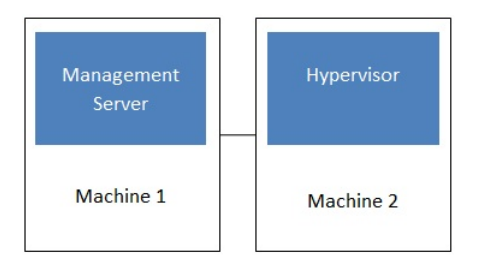

### Simplified view of a basic deployment

A more full-featured installation consists of a highly-available multi-node Management Server installation and up to tens of thousands of hosts using any of several advanced networking setups. For information about deployment options, see the "Choosing a Deployment Architecture" section of the \$PRODUCT; Installation Guide.

#### **1.3.1.** 管理サーバーについて

管理サーバーは、クラウドリソースを管理する CloudStack ソフトウェアです。ユーザーインターフェイスまたは API を介 して 管理サーバーを操作することにより、クラウドインフラストラクチャを構成し管理できます。

管理サーバーは専用のサーバーまたは仮想マシンです。ホストに対する仮想マシンの割り当てを制御し、ストレージと IP アドレスを仮想マシンインスタンスに割り当てます。CloudStack 管理サーバーは Tomcat コンテナー内で動作し、データ 保 持のために MySQL データベースを必要とします。

このマシンは「4.3: 最小システム要件」にあるシステム要件を満たしている必要があります。

管理サーバー

- 管理者とエンドユーザーに Web ユーザーインターフェイスを提供します。
- CloudStack プラットフォームの API を提供します。
- 特定ホストに対するゲスト仮想マシンの割り当てを管理します。
- 特定アカウントに対するパブリックおよびプライベート IP アドレスの割り当てを管理します。
- \*\* 1994.7 カフィトに対するパブリックのありフライベート IP アドレスの割り当てを自住します。
- ゲストに対する仮想ディスクとしてのストレージの割り当てを管理します。
- スナップショット、テンプレート、および ISO イメージを管理し、場合によっては複数のデータセンターの間でそれら を 複製します。
- クラウド構成のための単一の場を提供します。

# **1.3.2.** クラウドインフラストラクチャの概要

名前が示すとおり、管理サーバーで 1 つ以上のゾーンを管理します。ゾーンは通常データセンターに相当し、ゲスト仮想 .<br>' シンが動作するホストコンピューターを含みます。クラウドインフラストラクチャは次のように組織されます。

- ゾーン:通常、1 つのゾーンは単一のデータセンターに相当します。ゾーンは 1 つ以上のポッドとセカンダリストレー ジ から構成されます。
- ポッド:普通、ポッドはレイヤー2スイッチと1つ以上のクラスターを含む1ラック分のハードウェアです。
- クラスター:クラスターは1つ以上のホストとプライマリストレージから構成されます。
- ホスト:クラスター内の単一のコンピューティングノードです。実際のクラウドサービスは、ゲスト仮想マシンの形式で ホストから提供されます。
- プライマリストレージはクラスターと関連付けられ、そのクラスター内のホスト上で動作するすべての仮想マシンの - ディスクボリュームを格納します。
- セカンダリストレージはゾーンと関連付けられ、テンプレート、ISO イメージ、およびディスクボリュームのスナップ ショットを格納します。

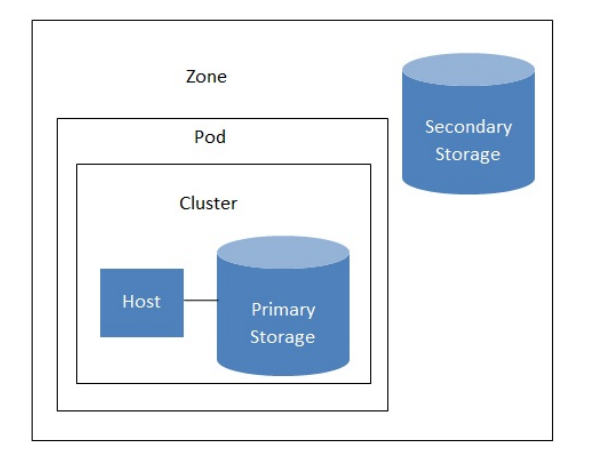

#### Nested organization of a zone

# 詳細情報

より詳細な情報はドキュメントの「クラウドインフラストラクチャコンセプト」を参照してください。

# **1.3.3.** ネットワーク

CloudStack では基本と拡張の 2 種類のネットワーク設定を提供します。

- 基本ネットワーク。 基本ネットワーク設定では、AWSスタイルのネットワークの単一共有ネットワークを提供します。 セキュリティグループ(発信元 IP アドレスのフィルター) のようなレイヤー3 レベルの方法でゲストを分離できます。
- 
- 拡張ネットワーク。拡張ネットワー ク設定は、より洗練されたネットワーク技術をサポートします。このネットワーク ーール・・・・。<br>モデルを選択すると、より柔軟にゲストの ネットワークを定義できます。

詳しくは、「ネットワークセットアップ」を参照してください。

# 第**2**章 **CloudStack** をビルドするため の **Maven** の利用

2.1. Building CloudStack from Source

2.2. Build Procedure Prerequisites

2.3. ビルド手順

2.4. テスト環境における展開

# **2.1. Building CloudStack from Source**

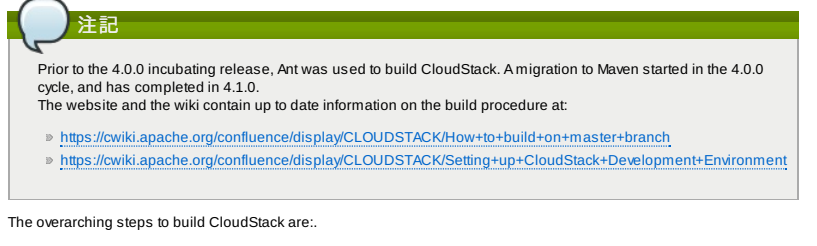

- $\bullet$  Install the prerequisites and setup your environment
- Understand that various Maven profiles and build targets
- Deploy and test your build
- If needed, learn how to build binaries

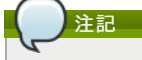

Learning Maven is outside the scope of this documentation.

# **2.2. Build Procedure Prerequisites**

In this section we will assume that you are using the Ubuntu Linux distribution with the Advanced Packaging Tool (APT). If you are using a different distribution or OS and a different packaging tool, adapt the following instructions to your environment. To build CloudStack you will need:

git, http://git-scm.com sudo apt-get install git-core maven, http://maven.apache.org sudo apt-get install maven Make sure that you installed maven 3 \$ mvn --version<br>Apache Maven 3.0.4<br>Maven home: /usr/share/maven<br>Java version: 1.6.0\_24, vendor: Sun Microsystems Inc.<br>Java home: /usr/lib/jvm/java-6-openjdk-amd64/jre<br>Default locale: en\_US, platform encoding: UTF-8<br>OS name java set the JAVA\_HOME environment variable \$ export JAVA\_HOME=/usr/lib/jvm/java-6-openjdk In addition, to deploy and run CloudStack in a development environment you will need:

Mysql

sudo apt-get install mysql-server-5.5

Start the mysqld service and create a cloud user with cloud as a password

Tomcat 6

sudo apt-get install tomcat6

# **2.3.** ビルド手順

CloudStack はソースバージョンの管理に git を利用しており、まずソースコードを pull する必要があります。

git clone https://git-wip-us.apache.org/repos/asf/cloudstack.git

いくつかのプロジェクトオブジェクトモデル(POM)を様々な CloudStack ビルド対象のために定義しています。いくつかの パッケージは Apache ライセンスに非互換であり、独自にダウンロードが必要となります。さらなる情報に関しては wiki https://cwiki.apache.org/CLOUDSTACK/building-with-maven.html を参照してください。これは CloudStack の全てのオー https://cwiki.apache.org/CLOUDS1/No.publishing.com/<br>プンソースコンポーネントをビルドするために必要となります。

mvn clean install

コンパイルされたモジュールのサブディレクトリ以下にある対象ディレクトリに結果として jar ファイルが生成されます。

# **2.4.** テスト環境における展開

以下の2つの手順によりコンパイルされた CloudStack コードは展開されます。

1. データベースを構成していない、もしくはプロパティを以下のように編集している場合

mvn -P developer -pl developer -Ddeploydb

```
2. その場合、 CloudStack 管理サーバーを起動させる必要があります。デバッガを起動させるには以下のようにしま
す。
```
export MAVEN\_OPTS="-Xmx1024 -Xdebug - Xrunjdwp:transport=dt\_socket,address=8787,server=y,suspend=n"

mvn -pl :cloud-client-ui jetty:run

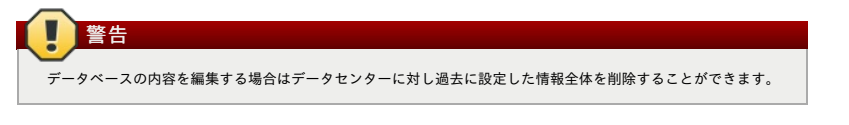

# 第**3**章 **Introduction to the CloudStack API**

3.1. Roles

3.2. API リファレンス

3.3. Getting Started

#### **3.1. Roles**

The CloudStack API supports three access roles:

- 1. Root Admin. Access to all features of the cloud, including both virtual and physical resource management.
- 2. Domain Admin. Access to onlythe virtual resources of the clouds that belong to the administrator's domain.
- 3. User. Access to onlythe features that allow management of the user's virtual instances, storage, and network.

**3.2. API** リファレンス 全ての API リファレンスドキュメントは以下のサイトから入手できます。

http://cloudstack.apache.org/docs/api/

**3.3. Getting Started**

#### **3.3. Getting Started**

To get started using the CloudStack API, you should have the following:

- URL of the CloudStack server you wish to integrate with.
- Both the API Key and Secret Keyfor an account. This should have been generated bythe administrator of the cloud instance and given to you.
- Familiarity with HTTP GET/POST and querystrings.
- Knowledge of either XML or JSON.
- Knowledge of a programming language that can generate HTTP requests; for example, Java or PHP.

# 第**4**章 **API**における新機能

4.1. What's New in the API for 4.1

- 4.1.1. Reconfiguring Physical Networks in VMs
- 4.1.2. IPv6 Support in CloudStack
- 4.1.3. Additional VMX Settings 4.1.4. Resetting SSH Keys to Access VMs
- 4.1.5. Changed API Commands in 4.1
- 4.1.6. Added API Commands in 4.1-incubating

#### 4.2. 4.0 APIでの新機能

4.2.1. 4.0.0-incubating で変更された API コマンド

# 4.2.2. Added API Commands in 4.0.0-incubating

### 4.3. 3.0 APIでの新機能

- 4.3.1. Enabling Port 8096
- 4.3.2. Stopped VM
- 4.3.3. Change to Behavior of List Commands
- 4.3.4. 削除された API コマンド 4.3.5. 3.0 にて追加された API コマンド
- 4.3.6. Added CloudStack Error Codes
- 

次で説明する CloudStack バージョンの新機能はAPIで実装されています。

# **4.1. What's New in the API for 4.1**

#### **4.1.1. Reconfiguring Physical Networks in VMs**

CloudStack provides the ability to move VMs between networks and reconfigure a VM's network. You can remove a VM<br>from a physical network and add to a new physical network. You can also change the default physical network o machine. With this functionality, hybrid or traditional server loads can be accommodated with ease.

This feature is supported on XenServer and KVM hypervisors.

The following APIs have been added to support this feature. These API calls can function only while the VM is in running or stopped state.

#### **4.1.1.1. addNicToVirtualMachine**

The addNicToVirtualMachine API adds a new NIC to the specified VM on a selected network.

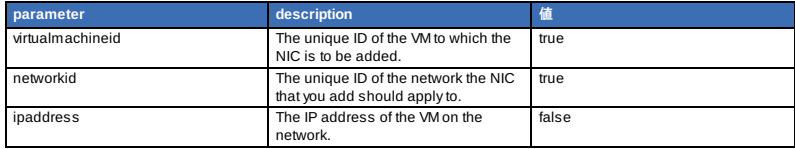

The network and VM must reside in the same zone. Two VMs with the same name cannot reside in the same network. Therefore, adding a second VM that duplicates a name on a network will fail.

#### **4.1.1.2. removeNicFromVirtualMachine**

The removeNicFromVirtualMachine API removes a NIC from the specified VM on a selected network.

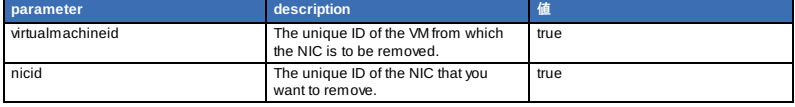

Removing the default NIC is not allowed.

#### **4.1.1.3. updateDefaultNicForVirtualMachine**

The updateDefaultNicForVirtualMachine API updates the specified NIC to be the default one for a selected VM.

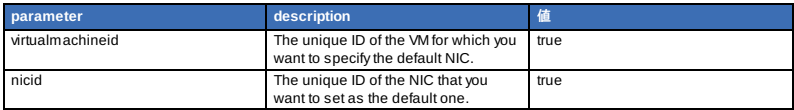

# **4.1.2. IPv6 Support in CloudStack**

CloudStacksupports Internet Protocol version 6 (IPv6), the recent version of the Internet Protocol (IP) that defines routing the network traffic. IPv6 uses a 128-bit address that exponentially expands the current address space that is available to the users. IPv6 addresses consist of eight groups of four hexadecimal digits separated bycolons, for example, 5001:0dt8:83a3:1012:1000:8s2e:0870:7454. CloudStack supports IPv6 for public IPs in shared networks. With IPv6 support, VMs in shared networks can obtain both IPv4 and IPv6 addresses from the DHCP server. You can deploy VMs either in a IPv6 or IPv4 network, or in a dual network environment. If IPv6 network is used, the VM generates a link-local IPv6 address byitself, and receives a stateful IPv6 address from the DHCPv6 server.

IPv6 is supported only on KVM and XenServer hypervisors. The IPv6 support is only an experimental feature.

Here's the sequence of events when IPv6 is used:

- 1. The administrator creates an IPv6 shared network in an advanced zone.
- 2. The user deploys a VM in an IPv6 shared network.
- 3. The user VM generates an IPv6 link local address byitself, and gets an IPv6 global or site local address through DHCP<sub>v</sub>e.

#### DHCPVO

For information on API changes, see 「Changed API Commands in 4.1」

# **4.1.2.1. Prerequisites and Guidelines**

Consider the following:

CIDR size must be 64 for IPv6 networks.

注記

The DHCP client of the guest VMs should support generating DUID based on Link-layer Address (DUID- LL). DUID-LL derives from the MAC address of guest VMs, and therefore the user VM can be identified by using DUID. See Dynamic Host Configuration Protocol for IPv6 for more information.

#### The gateway of the guest network generates Router Advisement and Response messages to Router Solicitation. The M (Managed Address Configuration) flag of Router Advisement should enable stateful IP address configuration. Set the M flag to where the end nodes receive their IPv6 addresses from the DHCPv6 server as opposed to the router or switch.

The M flag is the 1-bit Managed Address Configuration flag for Router Advisement. When set, Dynamic Host Configuration Protocol (DHCPv6) is available for address configuration in addition to anyIPs set by using stateless address auto-configuration.

- Use the System VM template exclusively designed to support IPv6. Download the System VM template from http://cloudstack.apt-get.eu/systemvm/.
- The concept of Default Network applies to IPv6 networks. However, unlike IPv4 CloudStack does not control the
- routing information of IPv6 in shared network; the choice of Default Network will not affect the routing in the user VM. In a multiple shared network, the default route is set bythe rack router, rather than the DHCP server, which is out of
- CloudStack control. Therefore, in order for the user VM to get only the default route from the default NIC, modify the<br>configuration of the user VM, and set non-default NIC's **accept\_ra** to 0 explicitly. The **accept\_ra** pa Router Advertisements and auto-configure **/proc/sys/net/ipv6/conf/interface** with received data.

# **4.1.2.2. Limitations of IPv6 in CloudStack**

- The following are not yet supported:
	- 1. Security groups
	- 2. Userdata and metadata
	- 3. Passwords

### **4.1.2.3. Guest VM Configuration for DHCPv6**

For the guest VMs to get IPv6 address, run dhclient command manually on each of the VMs. Use DUID-LL to set up dhclient.

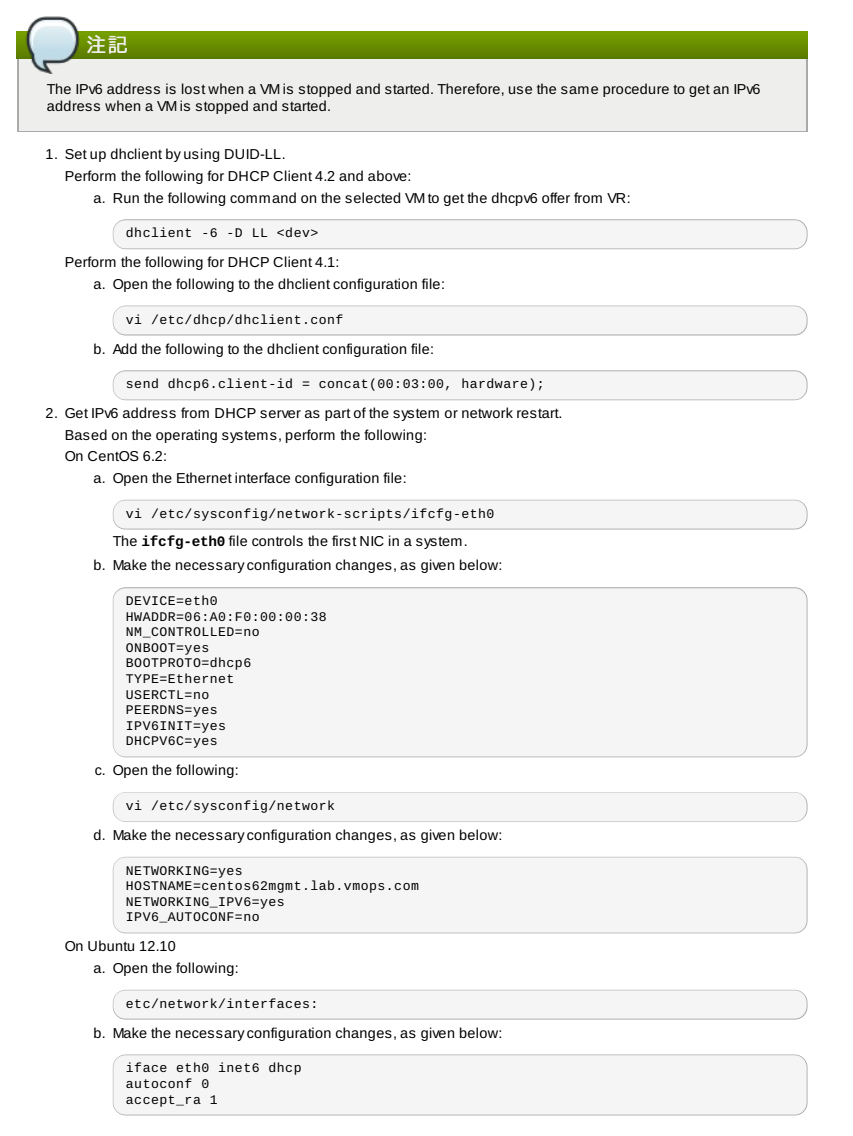

# **4.1.3. Additional VMX Settings**

A VMX (.vmx) file is the primary configuration file for a virtual machine. When a new VM is created, information on the<br>onerating system, disk sizes, and networking is stored in this file. The VM actively writes to its .vm

on the state of the state of the state of the state of the state of the state of the state of the state of the<br>Configuration changes. The VMX file is typically located in the directory where the VM is created. In Windows V Windows 7 / Windows Server 2008, the default location is C:\Users\<your\_user\_name>\My Documents\Virtual Machines\<br><virtual\_machine\_name>.vmx In Linux, vmware-cmd -I lists the full path to all the registered VMX files. Any before you edit a .vmxfile, first remove the VM from the vCenter server's inventory and register the VM again after editing.

The CloudStack API that supports passing some of the VMX settings is registerTemplate. The supported parameters are<br>rootDiskController, nicAdapter, and keyboard. In addition to these existing VMX parameters, you can now us keyboard.typematicMinDelay.

# **4.1.4. Resetting SSH Keys to Access VMs**

Use the resetSSHKeyForVirtualMachine API to set or reset the SSH keypair assigned to a virtual machine. With the<br>addition of this feature, a lost or compromised SSH keypair can be changed, and the user can access the VM b

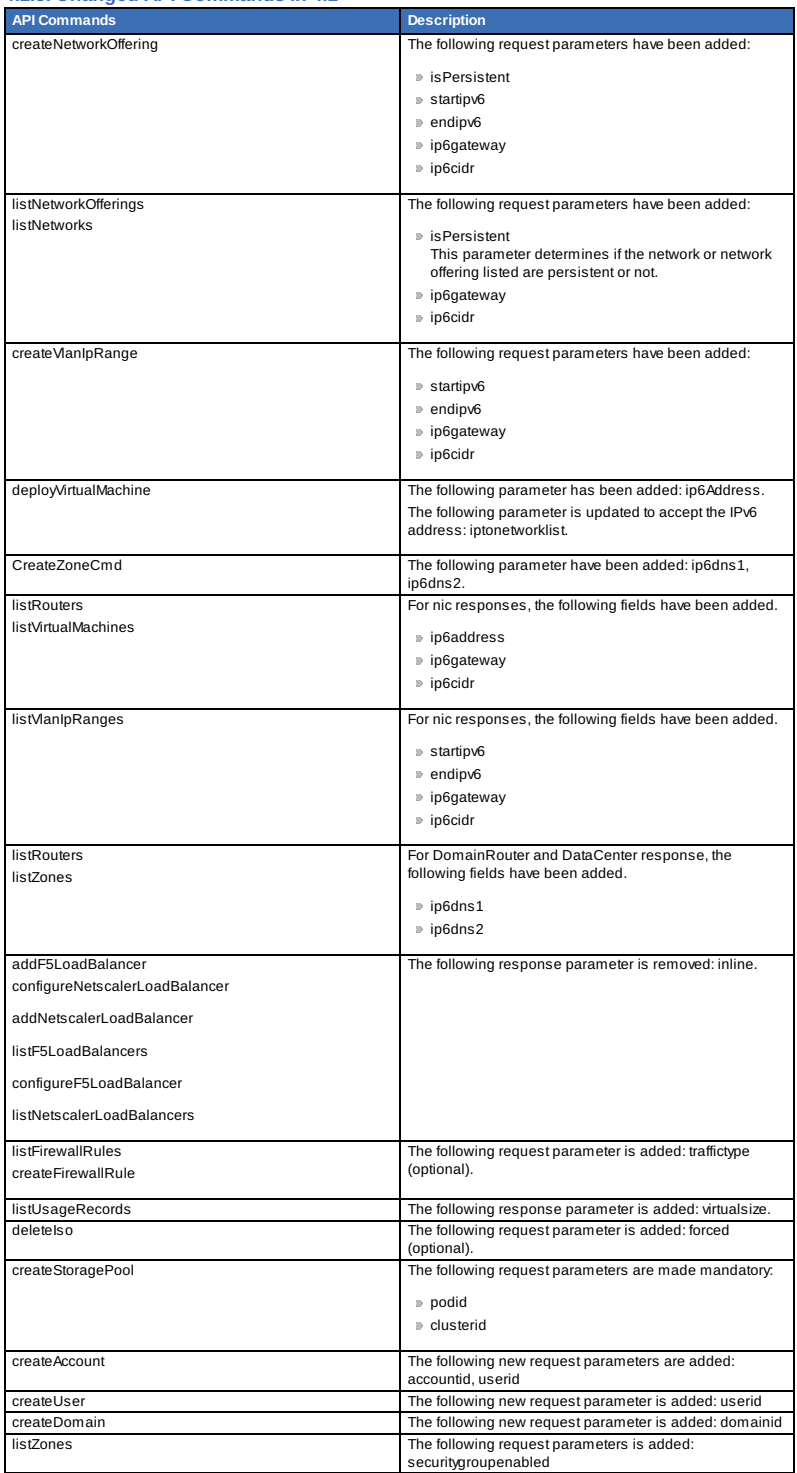

#### **4.1.5. Changed API Commands in 4.1**

# **4.1.6. Added API Commands in 4.1-incubating**

createEgressFirewallRules (creates an egress firewall rule on the guest network.)

deleteEgressFirewallRules (deletes a egress firewall rule on the guest network.)

- listEgressFirewallRules (lists the egress firewall rules configured for a guest network.)
- resetSSHKeyForVirtualMachine (Resets the SSHkeyfor virtual machine.)

addBaremetalHost (Adds a new host.)

addition and the specified of the specified value of the specified VM ones a selected network.)

- **addinic FovirtualMachine (Adds a new NIC to the specified VM on a selected network.)**
- removeNicFromVirtualMachine (Removes the specified NIC from a selected VM.)
- updateDefaultNicForVirtualMachine (Updates the specified NIC to be the default one for a selected VM.)
- addRegion (Registers a Region into another Region.)
- updateRegion (Updates Region details: ID, Name, Endpoint, User API Key, and User Secret Key.)
- removeRegion (Removes a Region from current Region.)
- listRegions (List all the Regions. Filter them by using the ID or Name.)
- getUser (This API can only be used bythe Admin. Get user details by using the API Key.)

# **4.2. 4.0 API**での新機能

# **4.2.1. 4.0.0-incubating** で変更された **API** コマンド

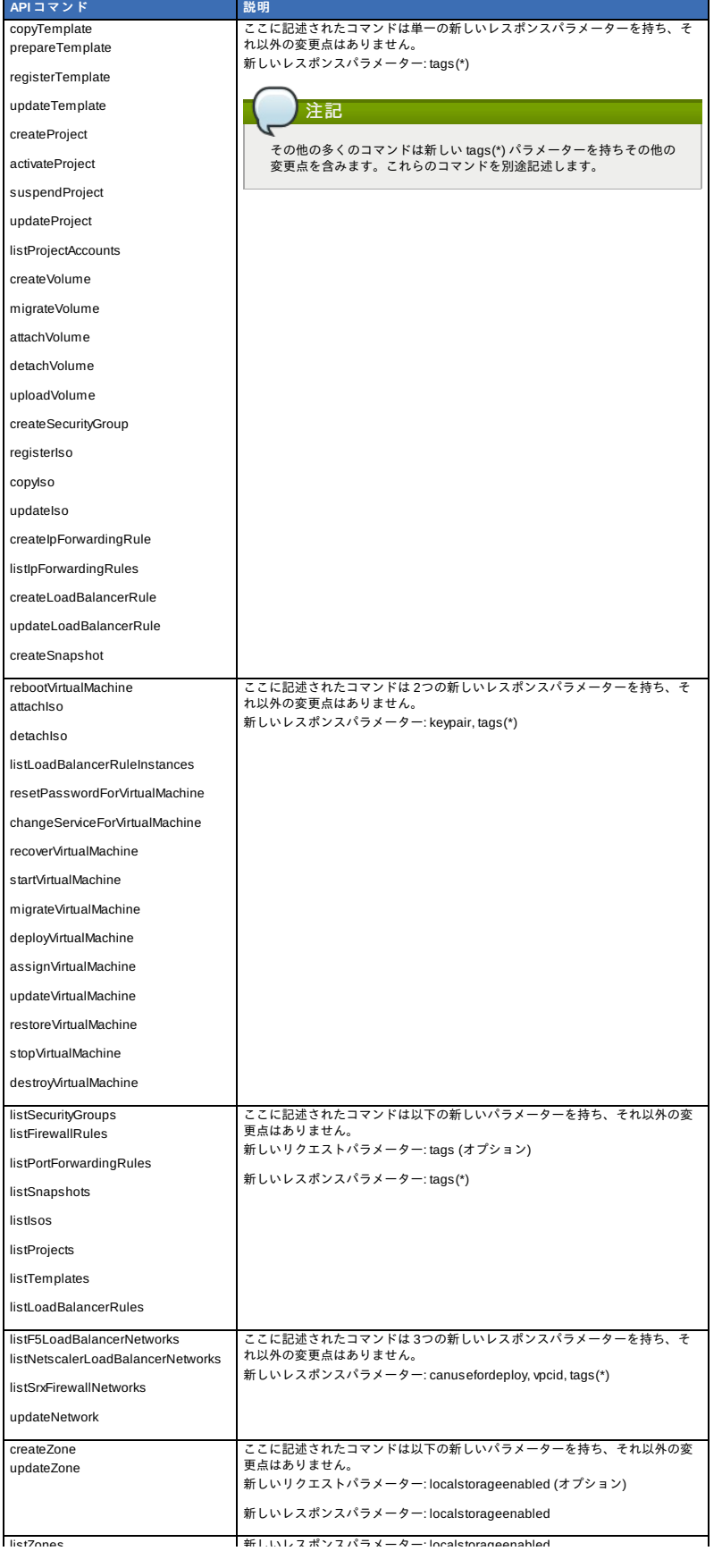

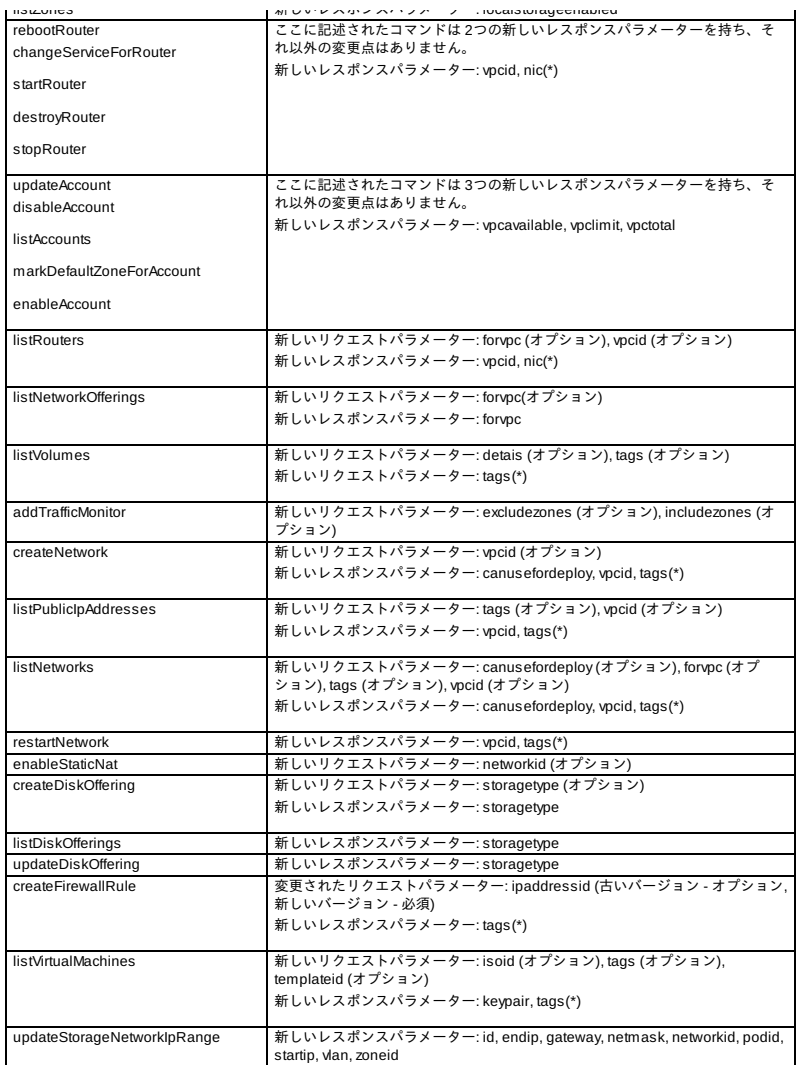

# **4.2.2. Added API Commands in 4.0.0-incubating**

- createCounter (Adds metric counter)
- deleteCounter (Deletes a counter)
- listCounters (List the counters)
- **CreateCondition (Creates a condition)**
- deleteCondition (Removes a condition)
- listConditions (List Conditions for the specific user) createTags. Add tags to one or more resources. Example:

command=createTags<br>&resourceTds=1,10,12<br>&resourceType=userVm<br>&tags[0].key=region<br>&tags[0].value=canada<br>&tags[1].key=city<br>&tags[1].key=city

deleteTags. Remove tags from one or more resources. Example:

command=deleteTags &resourceIds=1,12 &resourceType=Snapshot &tags[0].key=city

- listTags (Show currently defined resource tags)
- createVPC (Creates a VPC)
- listVPCs (Lists VPCs)
- deleteVPC (Deletes a VPC)
- updateVPC (Updates a VPC)
- restartVPC (Restarts a VPC)
- createVPCOffering (Creates VPC offering)
- updateVPCOffering (Updates VPC offering)
- deleteVPCOffering (Deletes VPC offering)
- listVPCOfferings (Lists VPC offerings)
- createPrivateGateway(Creates a private gateway)
- listPrivateGateways (List private gateways)
- deletePrivateGateway(Deletes a Private gateway)
- createNetworkACL (Creates a ACL rule the given network (the network has to belong to VPC))
- deleteNetworkACL (Deletes a Network ACL)
- listNetworkACLs (Lists all network ACLs)
- createStaticRoute (Creates a static route)
- deleteStaticRoute (Deletes a static route) listStaticRoutes (Lists all static routes)
- 
- createVpnCustomerGateway(Creates site to site vpn customer gateway)
- createVpnGateway(Creates site to site vpn local gateway) **c** createVpnConnection (Create site to site
- $\theta$  create vpn Connection (Create site to site vpn connection)
- deleteVpnCustomerGateway(Delete site to site vpn customer gateway)
- deleteVpnGateway(Delete site to site vpn gateway)
- deleteVpnConnection (Delete site to site vpn connection)
- updateVpnCustomerGateway(Update site to site vpn customer gateway)
- resetVpnConnection (Reset site to site vpn connection)
- listVpnCustomerGateways (Lists site to site vpn customer gateways)
- listVpnGateways (Lists site 2 site vpn gateways)
- listVpnConnections (Lists site to site vpn connection gateways)
- enableCiscoNexusVSM (Enables Nexus 1000v dvSwitch in CloudStack.)
- disableCiscoNexusVSM (Disables Nexus 1000v dvSwitch in CloudStack.)
- deleteCiscoNexusVSM (Deletes Nexus 1000v dvSwitch in CloudStack.)
- listCiscoNexusVSMs (Lists the control VLAN ID, packet VLAN ID, and data VLAN ID, as well as the IP address of the Nexus 1000v dvSwitch.)

# **4.3. 3.0 API**での新機能

# **4.3.1. Enabling Port 8096**

Port 8096, which allows API calls without authentication, is closed and disabled by default on anyfresh 3.0.1 installations. You can enable 8096 (or another port) for this purpose as follows:

- 1. Ensure that the first Management Server is installed and running.
- 2. Set the global configuration parameter integration.api.port to the desired port.
- 3. 管理サーバーを再起動します。
- 4. On the Management Server host machine, create an iptables rule allowing access to that port.

# **4.3.2. Stopped VM**

CloudStack now supports creating a VM without starting it. You can determine whether the VM needs to be started as part of the VM deployment. A VM can now be deployed in two ways: create and start a VM (the default method); or create a VM and leave it in the stopped state.

A new request parameter, startVM, is introduced in the deployVm API to support the stopped VM feature.

The possible values are:

- true The VM starts as a part of the VM deployment.
- false The VM is left in the stopped state at the end of the VM deployment.

The default value is true.

### **4.3.3. Change to Behavior of List Commands**

There was a major change in how our List\* API commands work in CloudStack 3.0 compared to 2.2.x. The rules below apply only for managed resources – those that belong to an account, domain, or project. They are irrelevant for the List\*<br>commands displaying unmanaged (system) resources, such as hosts, clusters, and external network reso

When no parameters are passed in to the call, the caller sees only resources owned by the caller (even when the caller is the administrator). Previously, the administrator saw everyone else's resources by default.

When accountName and domainId are passed in:

- $\triangleright$  The caller sees the resources dedicated to the account specified.
- If the call is executed by a regular user, the user is authorized to specify onlythe user's own account and domainId.
- If the caller is a domain administrator, CloudStack performs an authorization check to see whether the caller is permitted to view resources for the given account and domainId.

When projectId is passed in, only resources belonging to that project are listed.

When domainId is passed in, the call returns only resources belonging to the domain specified. To see the resources of subdomains, use the parameter isRecursive=true. Again, the regular user can see onlyresources owned bythat user, the root administrator can list anything, and a domain administrator is authorized to see onlyresources of the administrator's own domain and subdomains.

To see all resources the caller is authorized to see, except for Project resources, use the parameter listAll=true.

To see all Project resources the caller is authorized to see, use the parameter projectId=-1.

There is one API command that doesn't fall under the rules above completely: the listTemplates command. This command has its own flags defining the list rules:

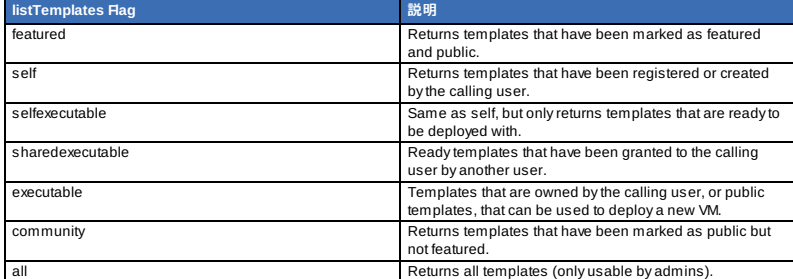

The CloudStack UI on a general view will display all resources that the logged-in user is authorized to see, except for project resources. To see the project resources, select the project view.

# **4.3.4.** 削除された **API** コマンド

- createConfiguration (設置値の追加)
- configureSimulator (構成シュミレーター)

# **4.3.5. 3.0** にて追加された **API** コマンド

### **4.3.5.1. 3.0.2** にて追加

- changeServiceForSystemVm
- システム仮想マシン(コンソールプロキシーやセカンダリストレージ)のサービスオファリングを変更します。このコマ ンドを反映させるにはシステム仮想マシンは停止状態である必要があります。

changeServiceForSystemVm<br>システム仮想マシン(コンソールプロキシーやセカンダリストレージ)のサービスオファリングを変更します。このコマ<br>ンドを反映させるにはシステム仮想マシンは停止状態である必要があります。

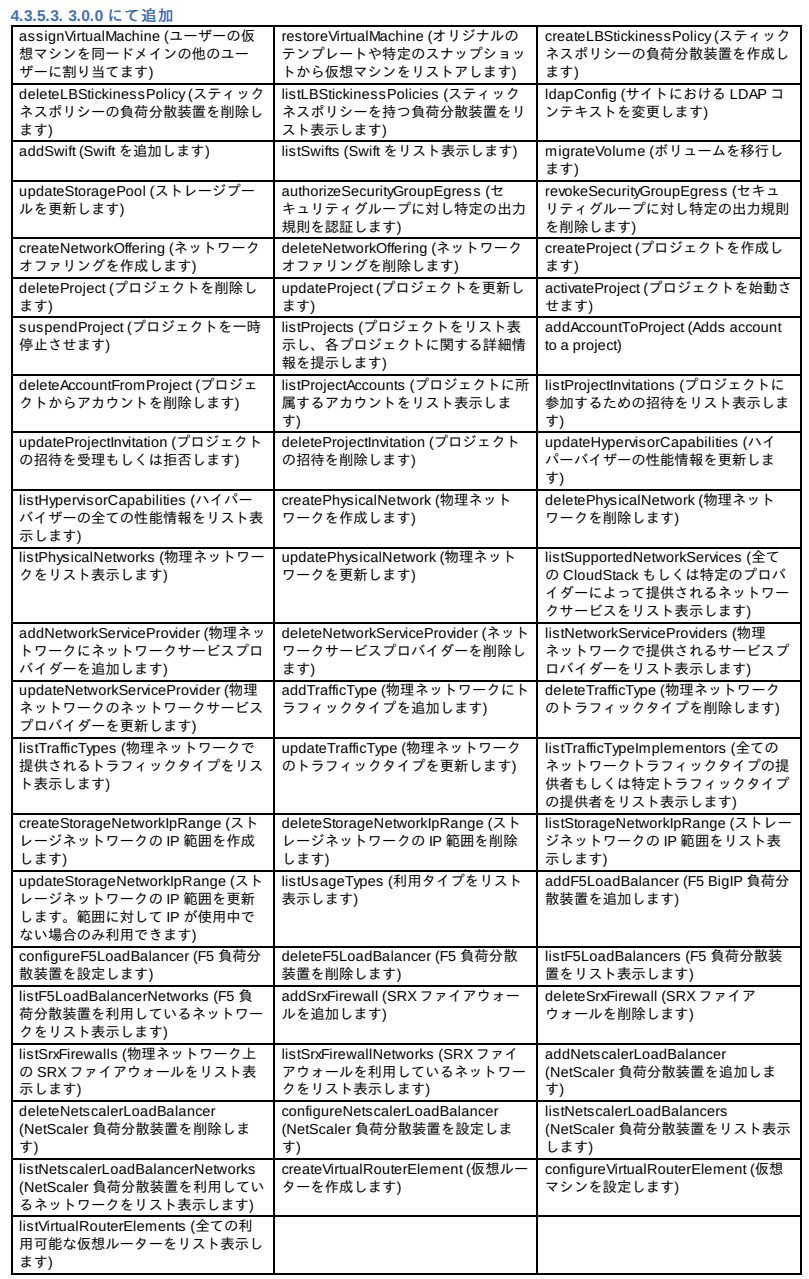

# **4.3.6. Added CloudStack Error Codes**

You can now find the CloudStack-specific error code in the exception response for each type of exception. The following list of error codes is added to the new class named CSExceptionErrorCode.

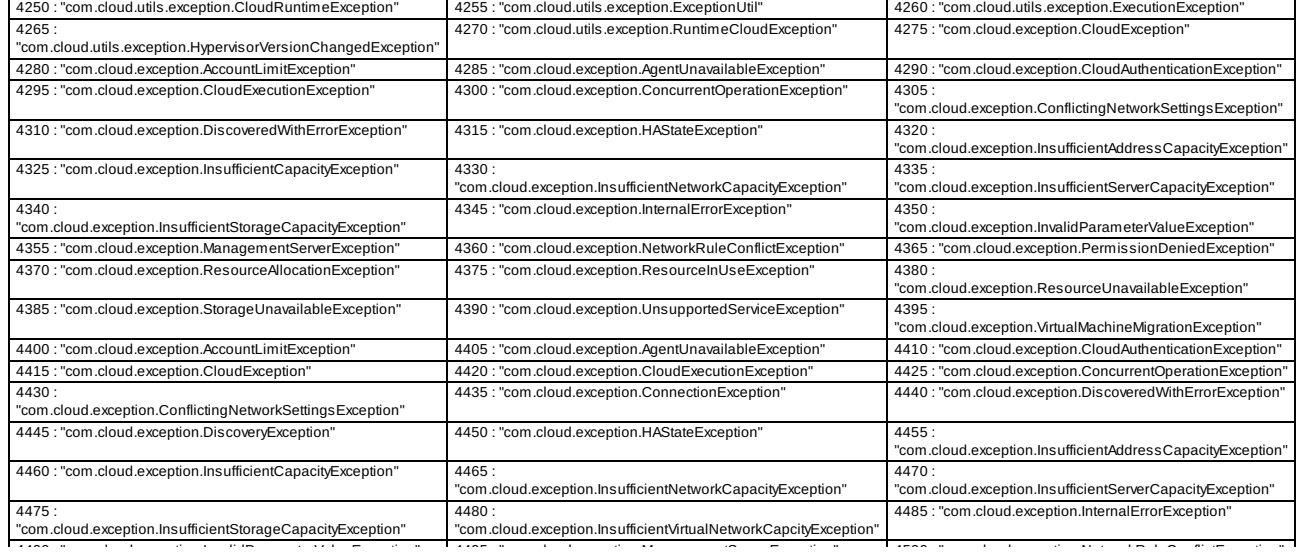

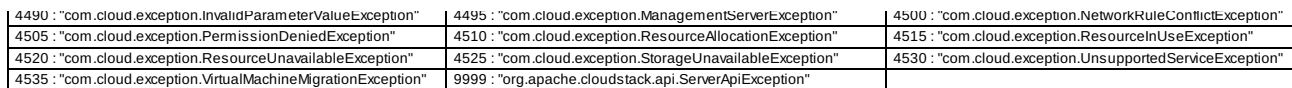

# 第**5**章 **CloudStack API** の呼び出し

5.1. API リクエストを作成します。

5.2. Signing API Requests

5.2.1. How to sign an API call with Python

5.3. Enabling API Call Expiration

5.4. Limiting the Rate of API Requests

5.4.1. Configuring the API Request Rate

5.4.2. Limitations on API Throttling

5.5. Responses

5.5.1. Response Formats: XML and JSON 5.5.2. Maximum Result Pages Returned

5.5.3. Error Handling

5.6. Asynchronous Commands

5.6.1. ジョブの状態 5.6.2. 例

# **5.1. API** リクエストを作成します。

All CloudStack API requests are submitted in the form of a HTTP GET/POST with an associated command and any parameters. A request is composed of the following whether in HTTP or HTTPS:

CloudStack API URL: This is the web services API entry point(for example, http://www.cloud.com:8080/client/api)

- Command: The web services command you wish to execute, such as start a virtual machine or create a disk volume
- $\triangleright$  Parameters: Any additional required or optional parameters for the command

A sample API GET request looks like the following:

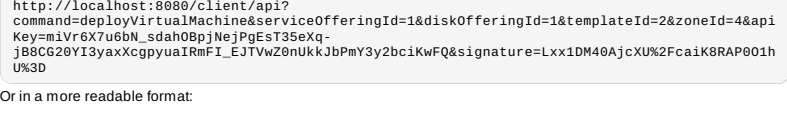

- 1. http://localhost:8080/client/api
- 2. ?command=deployVirtualMachine 3. &serviceOfferingId=1
- 4. &diskOfferingId=1
- 5. &templateId=2 6. &zoneId=4
- 

7. &apiKey=miVr6X7u6bN\_sdahOBpjNejPgEsT35eXqjB8CG20YI3yaxXcgpyuaIRmFI\_EJTVwZ0nUkkJbPmY3y2bciKw  $FQ$ 

8. &signature=Lxx1DM40AjcXU%2FcaiK8RAP0O1hU%3D

The first line is the CloudStack API URL. This is the Cloud instance you wish to interact with.

The second line refers to the command you wish to execute. In our example, we are attempting to deploy a fresh new virtual machine. It is preceded by a (?) to separate itself from the CloudStack API URL.

Lines 3-6 are the parameters for this given command. To see the command and its request parameters, please refer to<br>the appropriate section in the CloudStack API documentation. Each parameter field-value pair (field=value) by an ampersand character (&).

Line 7 is the user API Keythat uniquelyidentifies the account. See Signing API Requests on page 7.

Line 8 is the signature hash created to authenticate the user account executing the API command. See Signing API Requests on page 7.

# **5.2. Signing API Requests**

Whether you access the CloudStack API with HTTP or HTTPS, it must still be signed so that CloudStack can verifythe caller has been authenticated and authorized to execute the command. Make sure that you have both the API Key and<br>Secret Key provided by the CloudStack administrator for your account before proceeding with the signing proc

To show how to sign a request, we will re-use the previous example.

http://http://localhost:8080/client/api?<br>command=deployVirtualMachine&serviceOfferingId=1&diskOfferingId=1&templateId=2&zoneId=4&api<br>jB8CG20YI3yaxXcgpyuaIRmFI\_EJTVwZ0nUkkJbPmY3y2bciKwFQ&signature=Lxx1DM40AjcXU%2FcaiK8RAP0O

Breaking this down, we have several distinct parts to this URL.

■ Base URL: This is the base URL to the CloudStack Management Server.

http://localhost:8080

API Path: This is the path to the API Servlet that processes the incoming requests.

# $\sqrt{c}$ lient/ani?

Command String: This part of the querystring comprises of the command, its parameters, and the API Keythat identifies the account.

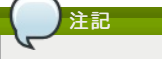

As with all querystring parameters of field-value pairs, the "field" component is case insensitive while all "value" values are case sensitive.

command=deployVirtualMachine&serviceOfferingId=1&diskOfferingId=1&templateId=2&zoneId=4&<br>apiKey=miVr6X7u6bN\_sdahOBpjNejPgEsT35eXq-<br>jB8CG20YI3vaxXcqpvuaIRmFI\_EJTVwZ0nUkkJbPmY3v2bciKwFO

- jB8CG20YI3yaxXcgpyuaIRmFI\_EJTVwZ0nUkkJbPmY3y2bciKwFQ
- Signature: This is the signature of the command string that is generated using a combination of the user's Secret Key and the HMAC SHA-1 hashing algorithm.

&signature=Lxx1DM40AjcXU%2FcaiK8RAP0O1hU%3D

Every API request has the format Base URL+API Path+Command String+Signature.

#### To generate the signature.

1. For each field-value pair (as separated by a '&') in the Command String, URL encode each value so that it can be safelysent via HTTP GET.

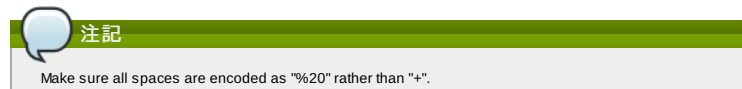

2. Lower case the entire Command String and sort it alphabeticallyvia the field for each field-value pair. The result of this step would look like the following.

apikey=mivr6x7u6bn\_sdahobpjnejpgest35exq-<br>jb8cg20yi3yaxxcgpyuairmfi\_ejtvwz0nukkjbpmy3y2bcikwfq&command=deployvirtualmachine&dis<br>kofferingid=1&serviceofferingid=1&templateid=2&zoneid=4

3. Take the sorted Command String and run it through the HMAC SHA-1 hashing algorithm (most programming languages offer a utility method to do this) with the user's Secret Key. Base64 encode the resulting byte arrayin UTF-8 so that it can be safelytransmitted via HTTP. The final string produced after Base64 encoding should be "Lxx1DM40AjcXU%2FcaiK8RAP0O1hU%3D".

Byreconstructing the final URL in the format Base URL+API Path+Command String+Signature, the final URL should look like:

http://localhost:8080/client/api?<br>command=deployVirtualMachine&serviceOfferingId=1&diskOfferingId=1&templateId=2&zoneId<br>=4&apiKey=miVr6X7u6bN\_sdahOBpjNejPgEsT35eXq-<br>jB8CG20YI3yaxXcgpyuaIRmFI\_EJTVwZ0nUkkJbPmY3y2bciKwFQ&sign AP0O1hU%3D

# **5.2.1. How to sign an API call with Python**

To illustrate the procedure used to sign API calls we present a step bystep interactive session using Python.

First import the required modules:

\$python<br>Python 2.7.3 (default, Nov 17 2012, 19:54:34)<br>[GCC 4.2.1 Compatible Apple Clang 4.1 ((tags/Apple/clang-421.11.66))] on darwin<br>Type "help", "copyright", "credits" or "license" for more information.<br>>>> import urllib

Define the endpoint of the Cloud, the command that you want to execute and the keys of the user.

>>> baseurl='http://localhost:8080/client/api?' >>> request={}<br>>>> request['command']='listUsers'<br>>>> request['response']='json'<br>>>> request['apikey']='plgWJfZK4gyS3mOMTVmjUVg-X-jlWlnfaUJ9GAbBbf9EdM-<br>kAYMmAiLqzzq1ElZLYq\_u38zCm0bewzGUdP66mg' >>> secretkey='VDaACYb0LV9eNjTetIOElcVQkvJck\_J\_QljX\_FcHRj87ZKiy0z0ty0ZsYBkoXkY9b7eq1EhwJaw7FF3a kA3KBQ'

Build the request string:

>>> request\_str='&'.join(['='.join([k,urllib.quote\_plus(request[k])]) for k in<br>request.keys()])<br>>>> request\_str 'apikey=plgWJfZK4gyS3mOMTVmjUVg-X-jlWlnfaUJ9GAbBbf9EdM-kAYMmAiLqzzq1ElZLYq\_u38zCm0bewzGUdP66mg&command=listUsers&response=json'

Compute the signature with hmac, do a 64 bit encoding and a url encoding:

>>><br>sig\_str='&'.join(['='.join([k.lower(),urllib.quote\_plus(request[k].lower().replace('+','%20<br>'))])for k in sorted(request.iterkeys())])<br>>>> sig\_str 'apikey=plgwjfzk4gys3momtvmjuvg-x-jlwlnfauj9gabbbf9edm-<br>kaymmailqzzq1elzlyq\_u38zcm0bewzgudp66mg&command=listusers&response=json'<br>>>> sig=hmac.new(secretkey,sig\_str,hashlib.sha1)<br>>>> sig=hmac.new(secretkey,sig\_str,hashlib.s 'M:]\x0e\xaf\xfb\x8f\xf2y\xf1p\x91\x1e\x89\x8a\xa1\x05\xc4A\xdb' >>> sig=base64.encodestring(hmac.new(secretkey,sig\_str,hashlib.sha1).digest()) >>> sig 'TTpdDq/7j/J58XCRHomKoQXEQds=\n' >>> sig=base64.encodestring(hmac.new(secretkey,sig\_str,hashlib.sha1).digest()).strip() >>> sig 'TTpdDq/7j/J58XCRHomKoQXEQds=' >>> sig=urllib.quote\_plus(base64.encodestring(hmac.new(secretkey,sig\_str,hashlib.sha1).digest() ).strip()) Finally, build the entire string and do an http GET:

>>> req=baseurl+request\_str+'&signature='+sig

>>> req<br>'http://localhost:8080/client/api?apikey=plgWJfZK4gyS3mOMTVmjUVg-X-jlWlnfaUJ9GAbBbf9EdM-<br>kAYMmAiLqzzq1ElZLYq\_u38zCm0bewzGUdP66mg&command=listUsers&response=json&signature=TTpdDq%2F<br>7j%2FJ5BXCRHomKoQXEQds%3D'<br>>>> re

>>> res.read()

'{ "listusersresponse" : { "count":3 ,"user" :[ {"id":"Ped6d5da-93b2-4545-a502-<br>23d20b48ef2a","username":"admin","firstname":"admin","lastname":"cloud","created":"2012-07-<br>05T12:18:27-0700","state":"enabled","account":"adm

jiwiniaujyokobujyeum-<br>KAYMmAilqzzq1ElZLYq\_u38zCm0bewzGUdP66mg","secretkey":"VDaACYb0LV9eNjTetIOElcVQkvJck\_J\_QljX\_<br>FcHRj87ZKiy0z0ty0ZsY8koXkY9b7eq1EhwJaw7FF3akA3KBQ","accountid":"7548ac03-afid-4c1c-9064-<br>2f3e2c0eda0d"}, {"i

84fff3c7c77","domain":"ROOT","apikey":"Xhsb3MewjJQaXXMszRcLvQT9\_NPy\_Ucbbj1QXikkVbDC9MDSPwW<br>dtZ1bUY1H7JBEYTLDDLY3yuchCeW7786kBA","secretkey":"gIsgmi8C5YwxMHjX5o51pSe0kqs6JnKriw0jJBLce<br>Y5bgnfzKjL4aM6ctJX-i1ddQIHJLbLJDK9MRzsK

84efff3c7c77","domain":"ROOT","apikey":"THaA6fFWS\_OmvU8od201omxFC8yKNL\_Hc5ZCS77LFCJsRzSx48J

yZucbUul6XYbEg-ZyXMl\_wuEpECzK-<br>wKnow","secretkey":"O5ywpqJorAsEBKR\_5jEvrtGHfWL1Y\_j1E4Z\_iCr8OKCYcsPIOdVcfzjJQ8YqK0a5EzSpoRr<br>jOFiLsG0hQrYnDA","accountid":"7548ac03-af1d-4c1c-9064-2f3e2c0eda0d"} ] } }'

# **5.3. Enabling API Call Expiration**

You can set an expirytimestamp on API calls to prevent replay attacks over non-secure channels, such as HTTP. The<br>server tracks the expirytimestamp you have specified and rejects all the subsequent API requests that come i

To enable this feature, add the following parameters to the API request:

- signatureVersion=3: If the signatureVersion parameter is missing or is not equal to 3, the expires parameter is ignored in the API request.
- expires=YYYY-MM-DDThh:mm:ssZ: Specifies the date and time at which the signature included in the request is expired. The timestamp is expressed in the YYYY-MM-DDThh:mm:ssZ format, as specified in the ISO 8601 standard.

For example:

expires=2011-10-10T12:00:00+0530

A sample API request with expiration is given below:

http://<IPAddress>:8080/client/api?command=listZones&signatureVersion=3&expires=2011-10-<br>10T12:00:00+0530&apiKey=miVr6X7u6bN\_sdahOBpjNejPgEsT35eXq-<br>jB8CG20YI3yaxXcgpyuaIRmFI\_EJTVwZ0nUkkJbPmY3y2bciKwFQ&signature=Lxx1DM40Aj

# **5.4. Limiting the Rate of API Requests**

You can limit the rate at which API requests can be placed for each account. This is useful to avoid malicious attacks on the Management Server, prevent performance degradation, and provide fairness to all accounts.

If the number of API calls exceeds the threshold, an error message is returned for any additional API calls. The caller will have to retry these API calls at another time.

# **5.4.1. Configuring the API Request Rate**

To control the API request rate, use the following global configuration settings:

- api.throttling.enabled Enable/Disable API throttling. By default, this setting is false, so API throttling is not enabled.
- api.throttling.interval (in seconds) Time interval during which the number of API requests is to be counted. When the interval has passed, the API count is reset to 0.
- api.throttling.max- Maximum number of APIs that can be placed within the api.throttling.interval period.
- api.throttling.cachesize Cache size for storing API counters. Use a value higher than the total number of accounts managed bythe cloud. One cache entryis needed for each account, to store the running API total for that account.

# **5.4.2. Limitations on API Throttling**

The following limitations exist in the current implementation of this feature.

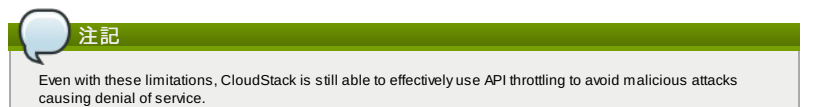

- In a deployment with multiple Management Servers, the cache is not synchronized across them. In this case, CloudStack might not be able to ensure that onlythe exact desired number of API requests are allowed. In the worst
- case, the number of API calls that might be allowed is (number of Management Servers) \* (api.throttling.max). The API commands resetApiLimit and getApiLimit are limited to the Management Server where the API is invoked.

#### **5.5. Responses**

# **5.5.1. Response Formats: XML and JSON**

CloudStack supports two formats as the response to an API call. The default response is XML. If you would like the response to be in JSON, add &response=json to the Command String.

The two response formats differ in how they handle blank fields. In JSON, if there is no value for a response field, it will not appear in the response. If all the fields were empty, there might be no response at all. In XML, even if there is no value to be returned, an emptyfield will be returned as a placeholder XML element.

Sample XML Response:

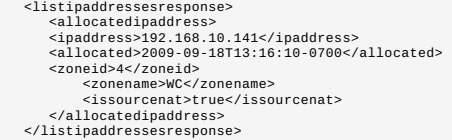

Sample JSON Response:

}

{ "listipaddressesresponse" : { "allocatedipaddress" :  $\overline{a}$ { "ipaddress" : "192.168.10.141",<br>"allocated" : "1909-09-18T13:16:10-0700",<br>"zoneid" : "4",<br>"zonename" : "true"<br>"issourcenat" : "true"

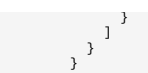

#### **5.5.2. Maximum Result Pages Returned**

For each cloud, there is a default upper limit on the number of results that any API command will return in a single page.<br>This is to help prevent overloading the cloud servers and prevent DOS attacks. For example, if the and a command returns 10,000 results, the command will return 20 pages.

The default page size limit can be different for each cloud. It is set in the global configuration parameter default.page.size. If your cloud has many users with lots of VMs, you might need to increase the value of this parameter. At the same time, be careful not to set it so high that your site can be taken down by an enormous return from an API call. For more information about how to set global configuration parameters, see "Describe Your Deployment" in the Installation Guide.

To decrease the page size limit for an individual API command, override the global setting with the page and pagesize parameters, which are available in any list\* command (listCapabilities, listDiskOfferings, etc.).

- **Both parameters must be specified together.**
- The value of the pagesize parameter must be smaller than the value of default.page.size. That is, you can not increase the number of possible items in a result page, only decrease it.

For syntax information on the list\* commands, see the API Reference

#### **5.5.3. Error Handling**

If an error occurs while processing an API request, the appropriate response in the format specified is returned. Each<br>error response consists of an error code and an error text describing what possibly can go wrong. For a response, see page 12.

An HTTP error code of 401 is always returned if API request was rejected due to bad signatures, missing API Keys, or the user simply did not have the permissions to execute the command.

# **5.6. Asynchronous Commands**

Asynchronous commands were introduced in CloudStack 2.x. Commands are designated as asynchronous when they can potentiallytake a long period of time to complete such as creating a snapshot or disk volume. They differ from synchronous commands bythe following:

- They are identified in the API Reference by an (A).
- They will immediatelyreturn a job ID to refer to the job that will be responsible in processing the command.
- If executed as a "create" resource command, it will return the resource ID as well as the job ID.
- You can periodicallycheck the status of the job by making a simple API call to the command, queryAsyncJobResult and passing in the job ID.

#### **5.6.1.** ジョブの状態

非同期コマンドを利用する際の重要な点はコマンドを実行した際直ちに返ってくるジョブ ID です。ジョブ ID は -------<br>queryAsyncJobResult コマンドを生成することで定期的にジョブの状態をチェックすることができ、3つの整数値でジョブ の状態が返ってきます。

- 0 ジョブは実行中です。続けて状態遷移を定期的にポーリングします。
- 1 ジョブは正常に完了しました。 ジョブはコマンド実行に紐づく成功値を返します。
- 2 ジョブは失敗しました。失敗した理由のコードである "jobresultcode" タグと、失敗理由を表す "jobresult" を確認し てください。

# **5.6.2.** 例

The following shows an example of using an asynchronous command. Assume the API command:

command=deployVirtualMachine&zoneId=1&serviceOfferingId=1&diskOfferingId=1&templateId=1

CloudStack will immediatelyreturn a job ID and any other additional data.

<deployvirtualmachineresponse> <jobid>1</jobid> <id>100</id> </deployvirtualmachineresponse>

Using the job ID, you can periodically poll for the results by using the queryAsyncJobResult command.

command=queryAsyncJobResult&jobId=1

Three possible results could come from this query.

Job is still pending:

<queryasyncjobresult><br>
<jobid>1</jobid><br>
<jobstatus>0</jobstatus><br>
</jobstatus>1</jobprocstatus><br>
</queryasyncjobresult><br></queryasyncjobresult>

Job has succeeded:

<queryasyncjobresultresponse cloud-stack-version="3.0.1.6"><br>
</pobid>1</jobid><br>
</pobstatus>1</jobstatus><br>
</pobprocstatus>><br>
</pobprocstatus><br>
</pobprocstatus>><br>
</pobresultcode>0</jobresultcode> <jobresulttype>object</jobresulttype> <jobresult> <virtualmachine> <id>450e/id><br>
</account>ai-2-450-VM</name><br>
<displayname>i-2-450-VM</displayname><br>
<dcount>admin</account><br>
<domainid><br>
<domainid>1</domainid><br>
<domainid><br>
<domain>2011-03-10T18:20:25-0800</created><br>
<created>2011-03-10T18 <state>Running</state> <haenable>false</haenable> <zoneid>1</zoneid> <zonename>San Jose 1</zonename> <hostid>2</hostid> >nostiu=2</nostiu=<br><hostname>905-13.sjc.lab.vmops.com</hostname><br><templateid>1</templateid> <templateid>1</templateid><br>
<templateid>1</templateid><br>
<templateidame>CentOS 5.3 64bit LAMP</templatedisplaytext><br>
<templatedisplaytext>CentOS 5.3 64bit LAMP</templatedisplaytext><br>
<passwordenabled>false</passwordenabled> <memory>512</memory><br><guestosid>12</guestosid><br><rootdeviceid>0</rootdeviceid>

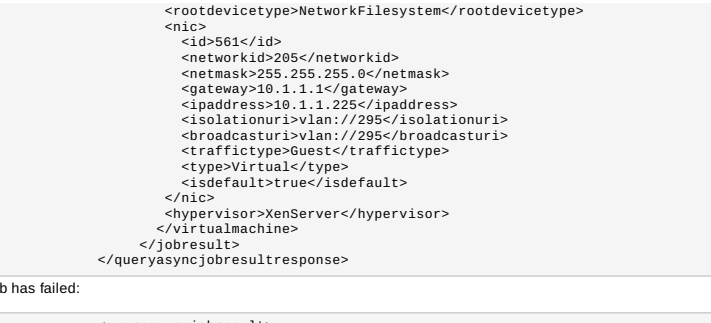

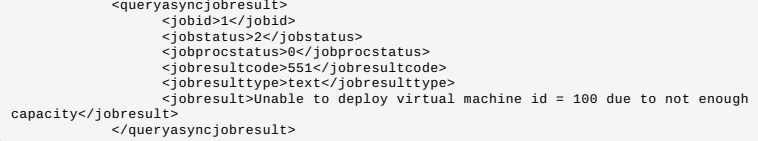

# 第**6**章 **Working With Usage Data**

# 6.1. Usage Record Format

 $J<sub>0</sub>$ 

- 6.1.1. Virtual Machine Usage Record Format
- 6.1.2. Network Usage Record Format
- 6.1.3. IP Address Usage Record Format
- 6.1.4. Disk Volume Usage Record Format
- 6.1.5. Template, ISO, and Snapshot Usage Record Format 6.1.6. Load Balancer Policy or Port Forwarding Rule Usage Record Format
- 6.1.7. Network Offering Usage Record Format
- 6.1.8. VPN User Usage Record Format
- 6.2. 使用状況データの種類
- 6.3. Example response from listUsageRecords
- 6.4. Dates in the Usage Record

#### 6.5. Globally Configured Limits

The Usage Server provides aggregated usage records which you can use to create billing integration for the CloudStack<br>platform. The Usage Server works by taking data from the events log and creating summary usage records t access using the listUsageRecords API call.

The usage records show the amount of resources, such as VM run time or template storage space, consumed by guest instances. In the special case of bare metal instances, no template storage resources are consumed, but records showing zero usage are still included in the Usage Server's output.

The Usage Server runs at least once per day. It can be configured to run multiple times per day. Its behavior is controlled byconfiguration settings as described in the CloudStack Administration Guide.

# **6.1. Usage Record Format**

# **6.1.1. Virtual Machine Usage Record Format**

For running and allocated virtual machine usage, the following fields exist in a usage record:

- account name of the account
- accountid ID of the account
- domainid ID of the domain in which this account resides
- zoneid Zone where the usage occurred
- $\bullet$  description A string describing what the usage record is tracking
- usage String representation of the usage, including the units of usage (e.g. 'Hrs' for VM running time)
- usagetype A number representing the usage type (see Usage Types)
- $\bullet$  rawusage A number representing the actual usage in hours
- virtualMachineId The ID of the virtual machine
- $p$  name The name of the virtual machine
- offeringid The ID of the service offering
- templateid The ID of the template or the ID of the parent template. The parent template value is present when the current template was created from a volume.
- usageid Virtual machine
- type Hypervisor
- startdate, enddate The range of time for which the usage is aggregated; see Dates in the Usage Record

# **6.1.2. Network Usage Record Format**

For network usage (bytes sent/received), the following fields exist in a usage record.

- account name of the account
- accountid ID of the account
- domainid ID of the domain in which this account resides
- zoneid Zone where the usage occurred description – A string describing what the usage record is tracking
- usagetype A number representing the usage type (see Usage Types)
- $\bullet$  rawusage A number representing the actual usage in hours
- usageid Device ID (virtual router ID or external device ID)
- type Device type (domain router, external load balancer, etc.)
- startdate, enddate The range of time for which the usage is aggregated; see Dates in the Usage Record

# **6.1.3. IP Address Usage Record Format**

For IP address usage the following fields exist in a usage record.

- account name of the account
- accountid ID of the account
- domainid ID of the domain in which this account resides
- zoneid Zone where the usage occurred
- description A string describing what the usage record is tracking
- usage String representation of the usage, including the units of usage usagetype - A number representing the usage type (see Usage Types)
- rawusage A number representing the actual usage in hours
- usageid IP address ID
- startdate, enddate The range of time for which the usage is aggregated; see Dates in the Usage Record
- issourcenat Whether source NAT is enabled for the IP address
- iselastic True if the IP address is elastic.

# **6.1.4. Disk Volume Usage Record Format**

### For disk volumes, the following fields exist in a usage record.

- account name of the account
- accountid ID of the account
- domainid ID of the domain in which this account resides
- zoneid Zone where the usage occurred
- description A string describing what the usage record is tracking
- usage String representation of the usage, including the units of usage (e.g. 'Hrs' for hours)
- usagetype A number representing the usage type (see Usage Types)  $\bullet$  rawusage – A number representing the actual usage in hours
- 
- usageid The volume ID offeringid – The ID of the disk offering
- type Hypervisor
- templateid ROOT template ID
- size The amount of storage allocated
- startdate, enddate The range of time for which the usage is aggregated; see Dates in the Usage Record

#### **6.1.5. Template, ISO, and Snapshot Usage Record Format**

- account name of the account
- accountid ID of the account
- domainid ID of the domain in which this account resides
- zoneid Zone where the usage occurred
- description A string describing what the usage record is tracking
- usage String representation of the usage, including the units of usage (e.g. 'Hrs' for hours)
- usagetype A number representing the usage type (see Usage Types)
- rawusage A number representing the actual usage in hours
- usageid The ID of the the template, ISO, or snapshot
- offeringid The ID of the disk offering
- templateid – Included onlyfor templates (usage type 7). Source template ID.
- size Size of the template, ISO, or snapshot
- startdate, enddate The range of time for which the usage is aggregated; see Dates in the Usage Record

#### **6.1.6. Load Balancer Policy or Port Forwarding Rule Usage Record Format**

- account name of the account
- accountid ID of the account
- domainid ID of the domain in which this account resides
- zoneid Zone where the usage occurred
- description A string describing what the usage record is tracking
- usage String representation of the usage, including the units of usage (e.g. 'Hrs' for hours)
- usagetype A number representing the usage type (see Usage Types)
- rawusage A number representing the actual usage in hours
- usageid ID of the load balancer policy or port forwarding rule
- usagetype A number representing the usage type (see Usage Types)
- startdate, enddate The range of time for which the usage is aggregated; see Dates in the Usage Record

# **6.1.7. Network Offering Usage Record Format**

- account name of the account
- accountid ID of the account
- domainid ID of the domain in which this account resides
- zoneid Zone where the usage occurred
- description A string describing what the usage record is tracking
- usage String representation of the usage, including the units of usage (e.g. 'Hrs' for hours)
- usagetype A number representing the usage type (see Usage Types)
- **rawusage A number representing the actual usage in hours**
- usageid ID of the network offering
- usagetype A number representing the usage type (see Usage Types)
- offeringid Network offering ID
- virtualMachineId The ID of the virtual machine
- virtualMachineId The ID of the virtual machine
- startdate, enddate The range of time for which the usage is aggregated; see Dates in the Usage Record

# **6.1.8. VPN User Usage Record Format**

- account name of the account
- accountid ID of the account
- domainid ID of the domain in which this account resides
- zoneid Zone where the usage occurred
- description A string describing what the usage record is tracking
- usage String representation of the usage, including the units of usage (e.g. 'Hrs' for hours)
- usagetype A number representing the usage type (see Usage Types)
- rawusage A number representing the actual usage in hours
- usageid VPN user ID
- nrecenting the usage twe (see Hisage Types)

usagetype – A number representing the usage type (see Usage Types)

startdate, enddate – The range of time for which the usage is aggregated; see Dates in the Usage Record

# **6.2.** 使用状況データの種類

次の表は使用状況データの種類を表しています。

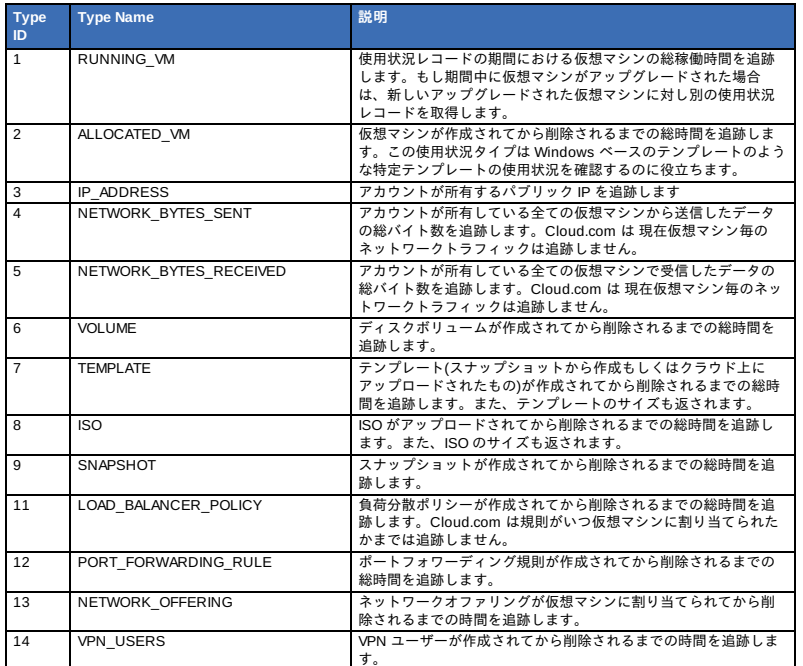

# **6.3. Example response from listUsageRecords**

All CloudStack API requests are submitted in the form of a HTTP GET/POST with an associated command and any parameters. A request is composed of the following whether in HTTP or HTTPS:

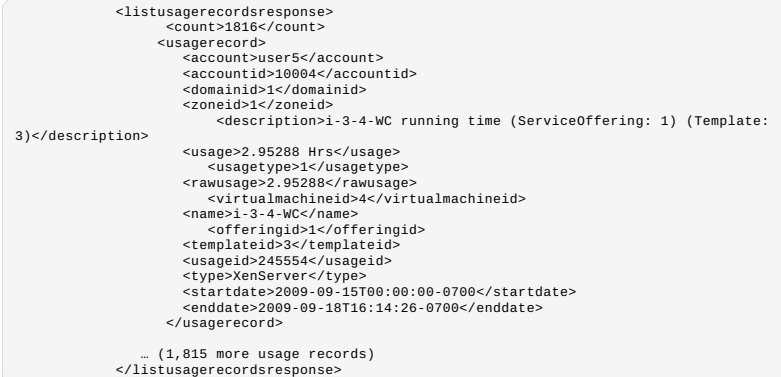

# **6.4. Dates in the Usage Record**

Usage records include a start date and an end date. These dates define the period of time for which the raw usage number was calculated. If daily aggregation is used, the start date is midnight on the day in question and the end date is<br>23:59:59 on the day in question (with one exception; see below). A virtual machine could have been hours of running VM usage (usage type 1) and 12 hours of allocated VM usage (usage type 2). If the same virtual<br>machine runs for the entire next day, there will 24 hours of both running VM usage (type 1) and allocated VM u 2).

Note: The start date is not the time a virtual machine was started, and the end date is not the time when a virtual machine was stopped. The start and end dates give the time range within which usage was calculated.

For network usage, the start date and end date again define the range in which the number of bytes transferred was calculated. If a user downloads 10 MB and uploads 1 MB in one day, there will be two records, one showing the 10<br>megabytes received and one showing the 1 megabyte sent.

There is one case where the start date and end date do not correspond to midnight and 11:59:59pm when daily aggregation is used. This occurs onlyfor network usage records. When the usage server has more than one day's worth<br>of unprocessed data, the old data will be included in the aggregation period. The start date in the usage the date and time of the earliest event. For other types of usage, such as IP addresses and VMs, the old unprocessed data is not included in daily aggregation.

# **6.5. Globally Configured Limits**

In a zone, the guest virtual network has a 24 bit CIDR by default. This limits the guest virtual network to 254 running<br>instances. It can be adjusted as needed, but this must be done before any instances are created in the example, 10.1.1.0/22 would provide for ~1000 addresses.

The following table lists limits set in the Global Configuration:

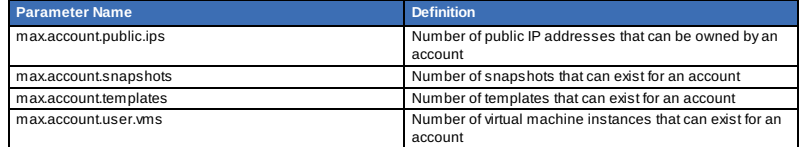

max.account.volumes Number of disk volumes  $N$  and  $\alpha$ 

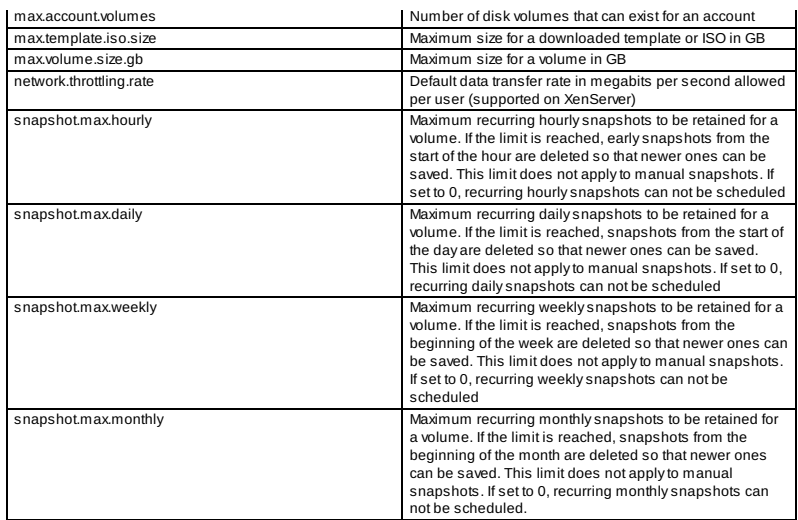

To modify global configuration parameters, use the global configuration screen in the CloudStack UI. See Setting Global Configuration Parameters

# 第**7**章 **Preparing and Building CloudStack Documentation**

7.1. Installing Publican

7.2. Building CloudStack Documentation

7.3. Writing CloudStack Documentation

7.4. Translating CloudStack Documentation

7.4.1. Translating CloudStack Documentation

This chapter describes how to install publican, how to write new documentation and build a guide as well as how to build ed version of the documentation using transifex

# **7.1. Installing Publican**

CloudStack documentation is built using publican. This section describes how to install publican on your own machine so that you can build the documentation guides.

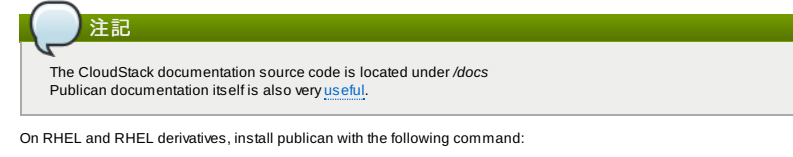

yum install publican publican-doc

On Ubuntu, install publican with the following command:

apt-get install publican publican-doc

For other distribution refer to the publican documentation listed above. For latest versions of OSX you may have to install from source and tweak it to your own setup.

Once publican is installed, you need to setup the so-called CloudStack brand defined in the *docs/publican-CloudStack* directory.

To do so, enter the following commands:

sudo cp -R publican-cloudstack /usr/share/publican/Common\_Content/cloudstack

If this fails or you later face errors related to the brand files, see the publican documentation.

With publican installed and the CloudStack brand files in place, you should be able to build any documentation guide.

# **7.2. Building CloudStack Documentation**

To build a specific guide, go to the source tree of the documentation in /docs and identifythe guide you want to build.

Currentlythere are four guides plus the release notes, all defined in publican configuration files:

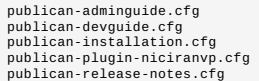

To build the Developer guide for example, do the following:

publican build --config=publican-devguide.cfg --formats=pdf --langs=en-US

A pdf file will be created in tmp/en-US/pdf, you maychoose to build the guide in a different format like html. In that case just replace the format value.

# **7.3. Writing CloudStack Documentation**

CloudStack documentation is written in DocBook xml format. Each guide defined with a publican configuration file refers to a DocBook *book*.

These books are defined in xml files in docs/en-US, for instance if we look at the Developers guide, its configuration file contains:

contains:

xml\_lang: en-US type: Book docname: Developers\_Guide brand: cloudstack chunk first: 1 chunk\_section\_depth: 1

The *docname* key gives you the basename of the DocBook file located in the en-US directorythat contains the description of the book.

Looking closely at Developers\_Guide.xml we see that it contains *book* tags and several references to other xml files. These are the chapters of the book, currentlythey are:

```
<xi:include href="concepts.xml" xmlns:xi="http://www.w3.org/2001/XInclude" /><br><xi:include href="cbuilding-with-maven.xml"<br>xmlns:xi="http://www.w3.org/2001/XInclude" /><br>xmlns:xi="http://www.w3.org/2001/XInclude" /><br>xmlns:xi
xmlns:xi="http://www.w3.org/2001/XInclude" /><br>xmlns:xi="http://www.w3.org/2001/XInclude" /><br>xxi:include href="tools.xml" xmlns:xi="http://www.w3.org/2001/XInclude" /><br>xxi:include href="teols.xml" xmlns:xi="http://www.w3.or
```
All these xml files are written in DocBook format.

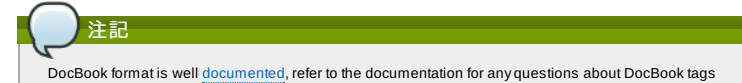

When writing documentation, you therefore need to located the book,chapter and section of the content you want to write/correct. Or create a new book,chapter,section.

You will then learn much more about DocBook tagging. In order to write this chapter about documentation, I added the<br>*working-with-documentation.xmi*file describing a chapter in the Developer book and I created several sec chapter like so:

```
<chile="id="working-with-documentation"><br>
<ctile="peparing and Building CloudStack Documentation</title><br>
<para>This chapter describes how to install publican, how to write new<br>
documentation and build a guide as well as h
```
Note the id witin the chapter tag, it represents the basename of the xml file describing the chapter.

For translation purposes it is important that this basename be less than 50 characters long.

This chapter also refers to xml files which contains each section. While you could embed the sections directlyin the chapter file and as a matter of fact also write the chapters within a single book file. Breaking things up in smaller files at the granularity of the section, allows us to re-use anysection to build different books.

For completeness here is an example of a section:

```
<section id="building-documentation"><br>citile>Building-documentation</title><br>cpara>To build a specific guide, go to the source tree of the documentation in<br>/docs and identify the guide you want to build.</para><br>/docs and id
</programlisting>publican<br>exparable to every example, do the following:</para><br>sprogramlisting>publican build --config=publican-devguide.cfg --formats=pdf --<br>langs=en-US</programlisting>publican build --config=publican-dev
```
Happy Publicating and DocBooking.

### **7.4. Translating CloudStack Documentation**

Now that you know how to build the documentation with Publican, let's move on to building it in different languages. Publican helps us build the documentation in various languages by using Portable Object Template (POT) files and Portable Objects (PO) files for each language.

The POT files are generated byparsing all the DocBook files in the language of origin, en-US for us, and creating a long<br>Iist of strings for each file that needs to be translated. The translation can be done byhand directl target language or via the transifex service.

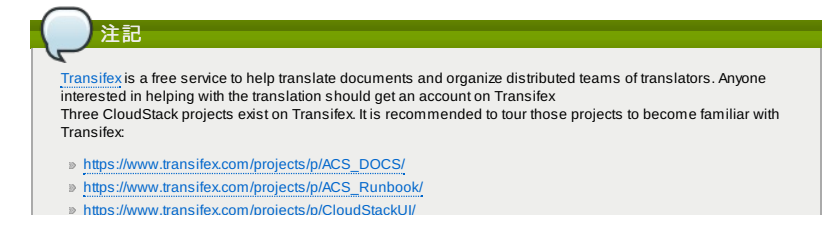

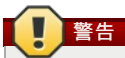

The pot directoryshould already exist in the source tree. If you want to build an up to date translation, you might have to update it to include any pot file that was not previously generated. To register new resources on transifex, you will need to be an admin of the transifex CloudStack site. Send an email to the developer list if you want access.

First we need to generate the .pot files for all the DocBook xml files needed for a particular guide. This is well explained at the publican website in a section on how to prepare a document for translation

The basic command to execute to build the pot files for the developer guide is:

publican update\_pot --config=publican-devguide.cfg

https://www.transifex.com/projects/p/CloudStackUI/

This will create a pot directory with pot files in it, one for each corresponding xml files needed to build the guide. Once<br>generated, all pots files need to be configured for translation using transifex this is best done that you can install with the following command (For RHEL and its derivatives):

yum install transifex-client

The transifex client is also available via PyPi and you can install it like this:

easy\_install transifex-client

Once you have installed the transifexclient you can run the *settx.sh* script in the *docs* directory. This will create the *.tx/config* file used bytransifexto push and pull all translation strings.

All the resource files need to be uploaded to transifex, this is done with the transifexclient like so:

 $tx$  push -s

Once the translators have completed translation of the documentation, the translated strings can be pulled from transifex like so

tx pull -a

If you wish to push specific resource files or pull specific languages translation strings, you can do so with the transifex<br>client. A complete documentation of the client is available on the client website

When you pull new translation strings a directory will be created corresponding to the language of the translation. This directory will contain PO files that will be used by Publican to create the documentation in that specific language. For<br>example assuming that you pull the French translation whose language code is fr-FR, you will build th with publican:

publican build --config=publican-devguide.cfg --formats=html --langs=fr-FR

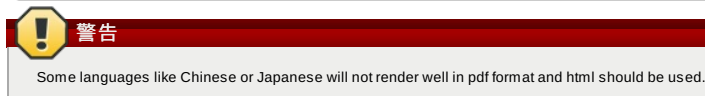

#### **7.4.1. Translating CloudStack Documentation**

There are two ways to translate the documentation

- Directly using the Transifex website and using their user interface.
- Using the Transifexclient and pushing your translated strings to the website.

Once a translation is complete, a site admin will pull the translated strings within the CloudStack repository, build the documentation and publish it.

For instructions on how to use the Transifex website see http://sebgoa.blogspot.ch/2012/11/translating-apachecloudstack-docs-with.html

For instructions on how to use the Transifexclient to translate from the command line see http://sebgoa.blogspot.ch/2012/12/using-transifex-client-to-translate.html

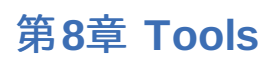

# 8.1. DevCloud

8.1.1. DevCloud Usage Mode 8.1.2. Building DevCl

8.2. Marvin

8.2.1. Building and Installing Marvin

8.3. CloudMonkey

- 8.3.1. Installing CloudMonkey
- 8.3.2. 構成
- 8.3.3. API Discovery 8.3.4. Tabular Output
- 
- 8.3.5. Interactive Shell Usage
- 8.3.6. Starting a Virtual Machine instance with CloudMonkey 8.3.7. Scripting with CloudMonkey

8.4. Apache Libcloud

# **8.1. DevCloud**

DevCloud is the CloudStack sandbox. It is provided as a Virtual Box appliance. It is meant to be used as a development environment to easilytest new CloudStack development. It has also been used for training and CloudStack demos since it provides a *Cloud in a box*.

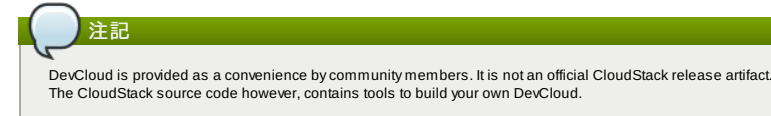

# 警告 DevCloud is under development and should be considered a Work In Progress (WIP), the wiki is the most up to date documentation: https://cwiki.apache.org/confluence/display/CLOUDSTACK/DevCloud

### **8.1.1. DevCloud Usage Mode**

DevCloud can be used in several different ways:

1. Full sandbox. Where CloudStack is run within the DevCloud instance started in Virtual Box. In this mode, the CloudStack management server runs within the instance and nested virtualization allows instantiation of tiny VMs within DevCloud itself. CloudStack code modifications are done within DevCloud. The following diagram shows the architecture of the SandBox mode.

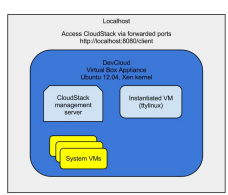

- 2. A deployment environment. Where CloudStack code is developed in the localhost of the developer and the resulting build is deployed within DevCloud
- This mode was used in the testing procedure of CloudStack 4.0.0 incubating release. See the following screencast to see how: http://vimeo.com/54621457
- 3. A host-only mode. Where DevCloud is used only as a host. CloudStack management server is run in the localhost of the developer

This mode makes use of a host-onlyinterface defined in the Virtual Box preferences. Check the following screencast to see how: http://vimeo.com/54610161

The following schematic shows the architecture of the Host-Only mode.

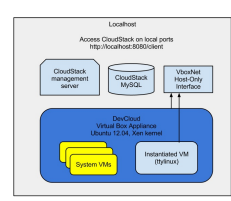

# **8.1.2. Building DevCloud**

The DevCloud appliance can be downloaded from the wiki at

https://cwiki.apache.org/confluence/display/CLOUDSTACK/DevCloud. It can also be built from scratch. Code is being developed to provide this alternative build. It is based on *veewee*, *Vagrant* and *Puppet*.

The goal is to automate the DevCloud build and make this automation capability available to all within the source release of CloudStack

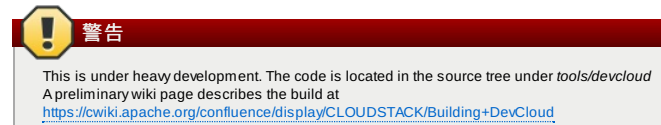

# **8.2. Marvin**

Marvin is the CloudStack automation framework. It originated as a tool for integration testing but is now also used to build DevCloud as well as to provide a Python CloudStack API binding.

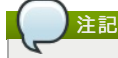

Marvin's complete documenation is on the wiki at https://cwiki.apache.org/CLOUDSTACK/testing-with-python.html The source code is located at *tools/marvin*

# **8.2.1. Building and Installing Marvin**

Marvin is built with Maven and is dependent on APIdoc. To build it do the following in the root tree of CloudStack:

mvn -P developer -pl :cloud-apidoc

mvn -P developer -pl :cloud-marvin

If successful the build will have created the cloudstackAPI Python package under tools/marvin/marvin/cloudstackAPI as well as a gziped Marvin package under tools/marvin dist. To install the Python Marvin module do the following in tools/marvin

sudo python ./setup.py install

The dependencies will be downloaded the Python module installed and you should be able to use Marvin in Python. Check that you can import the module before starting to use it.

\$ python<br>Python 2.7.3 (default, Nov 17 2012, 19:54:34)<br>[GCC 4.2.1 Compatible Apple Clang 4.1 ((tags/Apple/clang-421.11.66))] on darwin<br>Type "help", "copyright", "credits" or "license" for more information.<br>>>> import marvi

>>>

You could also install it using *pip* or *easy\_install* using the local distribution package in tools/marvin/dist :

pip install tools/marvin/dist/Marvin-0.1.0.tar.gz Or:

>>> from marvin.cloudstackAPI import \*

easy\_install tools/marvin/dist/Marvin-0.1.0.tar.gz

# **8.3. CloudMonkey**

CloudMonkeyis the CloudStack Command Line Interface (CLI). It is written in Python. CloudMonkeycan be used both as an interactive shell and as a command line tool which simplifies CloudStack configuration and management. It can be used with CloudStack releases since the 4.0.x branch.

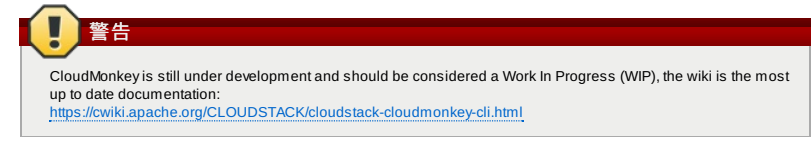

# **8.3.1. Installing CloudMonkey**

CloudMonkeyis dependent on *readline, pygments, prettytable*, when installing from source you will need to resolve those dependencies. Using the cheese shop, the dependencies will be automaticallyinstalled.

There are three ways to get CloudMonkey. Via the official CloudStack source releases or via a community maintained distribution at the cheese shop. Developers can also get it directlyfrom the git repositoryin *tools/cli/*.

Via the official Apache CloudStack releases as well as the git repository.

- \$ git clone https://git-wip-us.apache.org/repos/asf/cloudstack.git # (optional if using
- a release download) \$ mvn clean install -P developer
- \$ cd tools/cli # cloudmonkey-x.x.x.tar.gz will be built in dist
- \$ python setup.py build \$ python setup.py install
- 

Via a community maintained package on Cheese Shop

pip install cloudmonkey

# **8.3.2.** 構成

To configure CloudMonkey you can edit the ~/.cloudmonkey/config file in the user's home directory as shown below. The<br>values can also be set interactively at the cloudmonkey prompt. Logs are kept in ~/.cloudmonkey/log, and custom paths and can be configured bysetting appropriate file paths in ~/.cloudmonkey/config

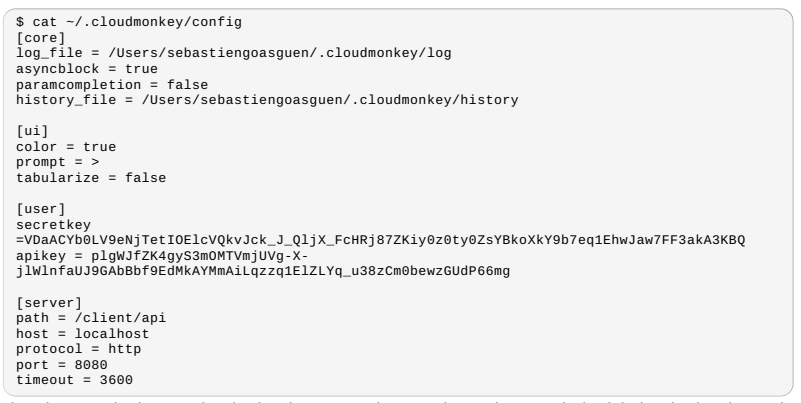

The values can also be set at the CloudMonkey prompt. The API and secret keys are obtained via the CloudStack UI or via a raw api call.

\$ cloudmonkey ☁ Apache CloudStack cloudmonkey 4.1.1-snapshot. Type help or ? to list commands. > set prompt myprompt><br>myprompt> set port 8080<br>myprompt> set port 8080<br>myprompt> set apikey <your api key><br>myprompt> set secretkey <your secret key>

You can use CloudMonkeyto interact with a local cloud, and even with a remote public cloud. You just need to set the host value properly and obtain the keys from the cloud administrator.

# **8.3.3. API Discovery**

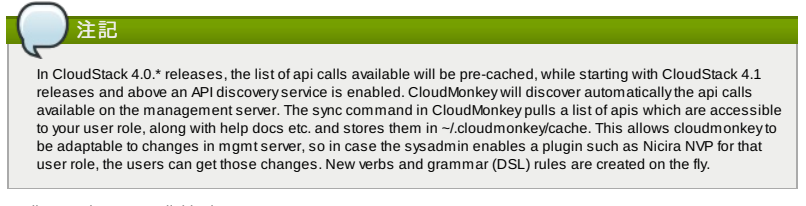

To discover the APIs available do:

> sync 324 APIs discovered and cached

#### **8.3.4. Tabular Output**

The number of key/value pairs returned bythe api calls can be large resulting in a verylong output. To enable easier

viewing of the output, a tabular formatting can be setup. You may enable tabular listing and even choose set of column fields, this allows you to create your own field using the filter param which takes in comma separated argument. If argument has a space, put them under double quotes. The create table will have the same sequence of field filters provided

To enable it, use the *set* function and create filters like so:

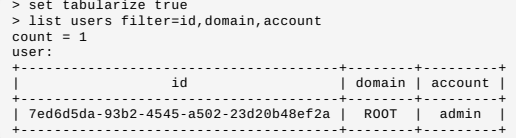

#### **8.3.5. Interactive Shell Usage**

To start learning CloudMonkey, the best is to use the interactive shell. Simplytype CloudMonkey at the prompt and you should get the interactive shell.

At the CloudMonkey prompt press the tab keytwice, you will see all potential verbs available. Pick on, enter a space and then press tab twice. You will see all actions available for that verb

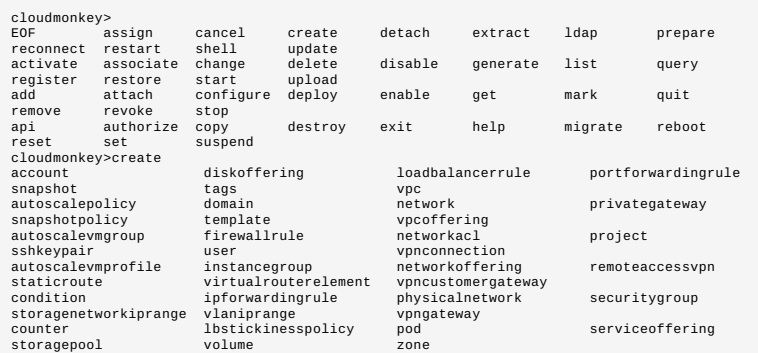

Picking one action and entering a space plus the tab key, you will obtain the list of parameters for that specific api call.

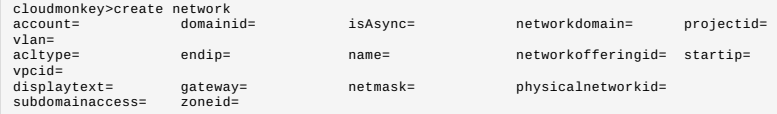

To get additional help on that specific api call you can use the following:

cloudmonkey>create network -h<br>Creates a network<br>Required args: displaytext name networkofferingid zoneid<br>Args: account acltype displaytext domainid endip gateway isAsync name netmask networkdomain<br>networkofferingid physica cloudmonkey>create network -help<br>Creates a network<br>Required args: displaytext name networkofferingid zoneid<br>Args: account acltype displaytext domainid endip gateway isAsync name netmask networkdomain<br>networkofferingid phys cloudmonkey>create network --help Creates a network<br>Required args: displaytext name networkofferingid zoneid<br>Args: account acltype displaytext domainid endip gateway isAsync name netmask networkdomain<br>networkofferingid physicalnetworkid projectid startip s cloudmonkey> Note the required arguments necessaryfor the calls. 注記

To find out the required parameters value, using a debugger console on the CloudStack UI might be very useful. For instance using Firebug on Firefox, you can navigate the UI and check the parameters values for each call you are making as you navigate the UI.

#### **8.3.6. Starting a Virtual Machine instance with CloudMonkey** To start a virtual machine instance we will use the *deploy virtualmachine* call.

cloudmonkey>deploy virtualmachine -h<br>Creates and automatically starts a virtual machine based on a service offering, disk<br>offering, and template.<br>Required args: serviceofferingid templateid zoneid<br>Args: account diskofferin

The required arguments are *serviceofferingid, templateid and zoneid*

In order to specifythe template that we want to use, we can list all available templates with the following call:

cloudmonkey>list templates templatefilter=all count = 2 template: =========<br>domain== ROOT<br>domainid = Ba111e58-e155-4482-93ce-84efff3c7c77<br>zoneid = elbfdfaf-3d9b-43d4-9aea-2c9f173a1ae7<br>displaytext = SystemVM Template (XenServer)<br>ostypeid = 849d7d0a-9fbe-452a-85aa-70e0a0cbc688 passwordenabled = False id = 6d360f79-4de9-468c-82f8-a348135d298e size = 2101252608 isready = True templatetype = SYSTEM zonename = devcloud ...<snipped>

In this snippet, I used DevCloud and only showed the beginning output of the first template, the SystemVM template

Similarlyto get the *serviceofferingid* you would do:

cloudmonkey>list serviceofferings | grep id<br>id = ef2537ad-c70f-11e1-821b-0800277e749c<br>id = c66c2557-12a7-4b32-94f4-48837da3fa84<br>id = 3d8b82e5-d8e7-48d5-a554-cf853111bc50

Note that we can use the linux pipe as well as standard linuxcommands within the interactive shell. Finally we would start an instance with the following call:

cloudmonkey>deploy virtualmachine templateid=13ccff62-132b-4caf-b456-e8ef20cbff0e<br>zoneid=e1bfdfaf-3d9b-43d4-9aea-2c9f173a1ae7 serviceofferingid=ef2537ad-c70f-11e1-821b-<br>0800277e749c<br>jobprocstatus = 0 created = 2013-03-05T13:04:51-0800 cmd = com.cloud.api.commands.DeployVMCmd userid = 7ed6d5da-93b2-4545-a502-23d20b48ef2a jobstatus = 1<br>jobid = c441d894-e116-402d-aa36-fdb45adb16b7<br>jobresultcode = 0<br>jobresulttype = object jobresult: =========<br>virtualmachine: ==============<br>domain = ROOT<br>domainid = 8a111e58-e155-4482-93ce-84efff3c7c77<br>haenable = False templatename = tiny Linux ...<snipped>

The instance would be stopped with:

cloudmonkey>stop virtualmachine id=7efe0377-4102-4193-bff8-c706909cc2d2

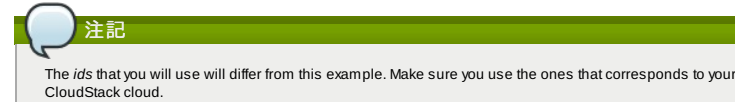

# **8.3.7. Scripting with CloudMonkey**

All previous examples use CloudMonkeyvia the interactive shell, however it can be used as a straightfoward CLI, passing the commands to the *cloudmonkey* command like shown below.

\$cloudmonkey list users

As such it can be used in shell scripts, it can received commands via stdin and its output can be parsed like any other unix commands as mentioned before.

# **8.4. Apache Libcloud**

There are manytools available to interface with the CloudStack API. Apache Libcloud is one of those. In this section we provide a basic example of how to use Libcloud with CloudStack. It assumes that you have access to a CloudStack endpoint and that you have the API access key and secret key of a user.

To install Libcloud refer to the libcloud website. If you are familiar with Pypi simply do:

pip install apache-libcloud

You should see the following output:

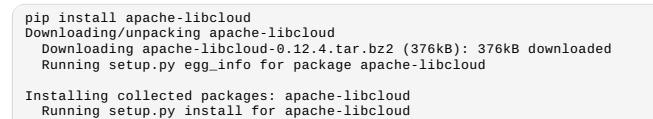

Successfully installed apache-libcloud Cleaning up...

You can then open a Python interactive shell, create an instance of a CloudStack driver and call the available methods via the libcloud API.

>>> from libcloud.compute.types import Provider<br>>>> from libcloud.compute.providers import get\_driver<br>>>> Driver = get\_driver(Provider.CLOUDSTACK)<br>>>> apikey='plgWJfZK4gyS3mOMYVmjUVg-X-jlWlnfaUJ9GAbBbf9EdM-<br>kAYMmAiLqzzq1E >>> secretkey='VDaACYb0LV9eNjTetIOElcVQkvJck\_J\_QljX\_FcHRj87ZKiy0z0ty0ZsYBkoXkY9b7eq1EhwJaw7FF3a kA3KBQ' >>> host='http://localhost:8080' >>> path='/client/api' >>> conn=Driver(apikey,secretkey,secure='False',host='localhost:8080',path=path) >>> conn=Driver(key=apikey,secret=secretkey,secure=False,host='localhost',port='8080',path=path ) >>> conn.list\_images() [<NodeImage: id=13ccff62-132b-4caf-b456-e8ef20cbff0e, name=tiny Linux, driver=CloudStack ...>] >>> conn.list\_sizes() [<NodeSize: id=ef2537ad-c70f-11e1-821b-0800277e749c, name=tinyOffering, ram=100 disk=0 bandwidth=0 price=0 driver=CloudStack ...>, <NodeSize: id=c66c2557-12a7-4b32-94f4- 48837da3fa84, name=Small Instance, ram=512 disk=0 bandwidth=0 price=0 driver=CloudStack ...>, <NodeSize: id=3d8b82e5-d8e7-48d5-a554-cf853111bc50, name=Medium Instance, ram=1024 disk=0 bandwidth=0 price=0 driver=CloudStack ...>] >>> images=conn.list\_images() >>> offerings=conn.list\_sizes() >>> node=conn.create\_node(name='toto',image=images[0],size=offerings[0]) >>> help(node) >>> node.get\_uuid() 'b1aa381ba1de7f2d5048e248848993d5a900984f' >>> node.name

One of the interesting use cases of Libcloud is that you can use multiple Cloud Providers, such as AWS, Rackspace,<br>OpenNebula, vCloud and so on. You can then create Driver instances to each of these clouds and create your

# イベントの種類

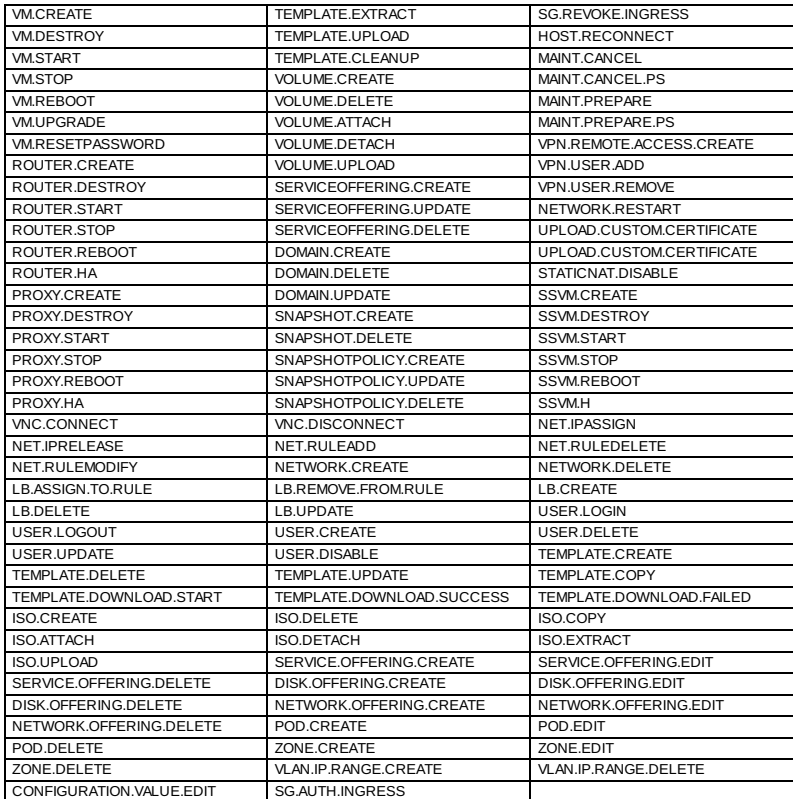

# **Alerts**

The following is the list of alert type numbers. The current alerts can be found bycalling listAlerts.

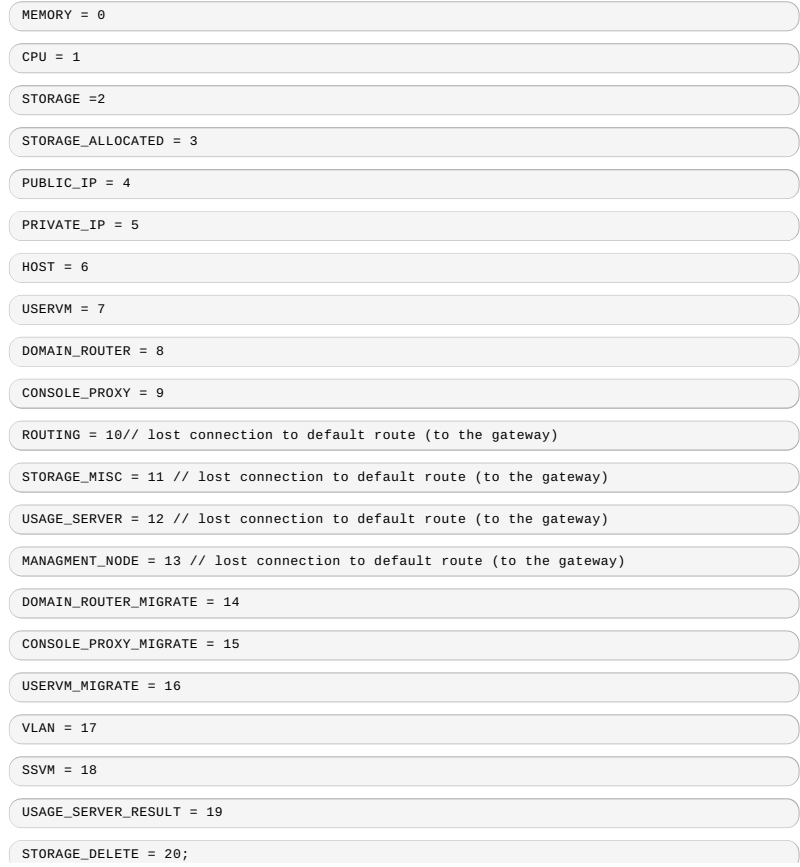

UPDATE\_RESOURCE\_COUNT = 21; //Generated when we fail to update the resource count USAGE\_SANITY\_RESULT = 22; DIRECT\_ATTACHED\_PUBLIC\_IP = 23;

LOCAL\_STORAGE = 24;

RESOURCE\_LIMIT\_EXCEEDED = 25; //Generated when the resource limit exceeds the limit. Currently used for recurring snapshots only

# タイムゾーン

CloudStack では、次のタイムゾーン識別子を使用できます。設定の一部で、必須またはオプションのパラメーターとして<br>タイムゾー ンを使用します。これには、構成テーブルにおける、定期スナップショットのスケジュール、ユーザーの作<br>成、および使用タイムゾーンの指定が含まれます。

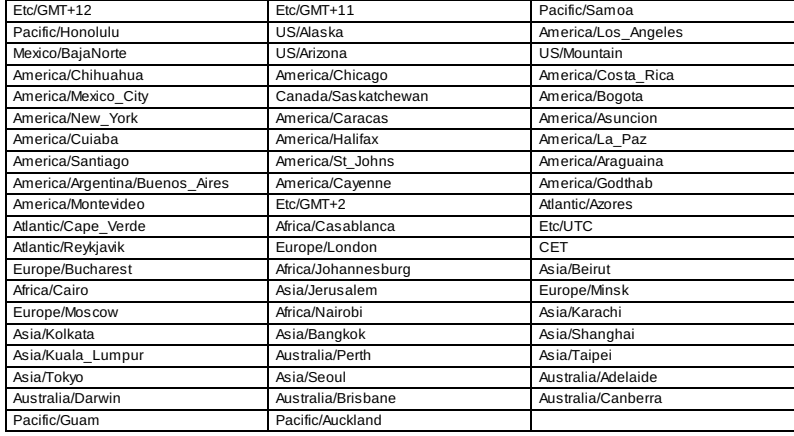

# **Revision History**

Initial creation of book by publican

改訂 **0-0 Tue May 29 2012 Tomechak Jessica [FAMILY Given]**